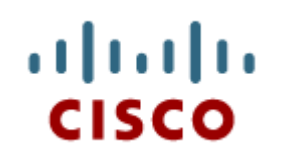

### Capitolo 6: Le Reti

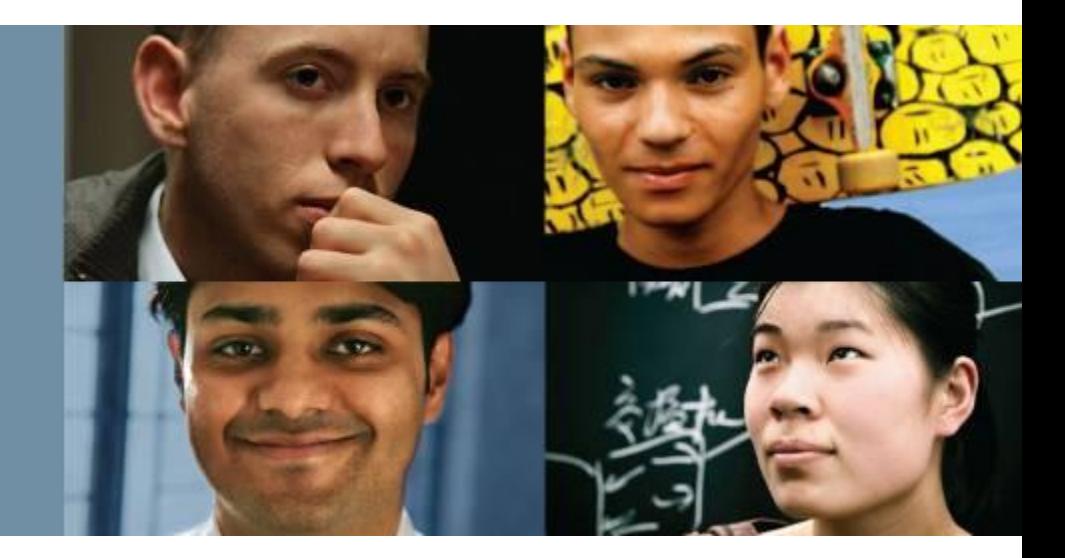

#### **IT Essentials 5.0**

Traduzione realizzata da: *Filippo Sola – VETA WEB fsola@vetaweb.it*

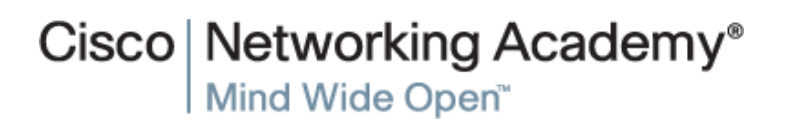

## **Obiettivi Capitolo 6**

- 6.1 Illustrare i principi del networking
- 6.2 Descrivere i tipi di reti
- 6.3 Descrivere i concetti e le tecnologie di base del networking
- 6.4 Descrivere i componenti fisici di una rete
- 6.5 Descrivere le topologie LAN
- 6.6 Identificare gli standard Ethernet
- 6.7 Illustrare i modelli OSI e TCP/IP
- 6.8 Descrivere come configurare una NIC e connettersi ad una rete
- 6.9 Identificare nomi, scopi e caratteristiche di altre tecnologie utilizzate per connettersi ad Internet
- 6.10 Identificare ed applicare le comuni tecniche di manutenzione preventiva utilizzate per le reti
- 6.11 Eseguire il Troubleshooting di una rete

albaha cisco

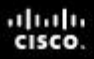

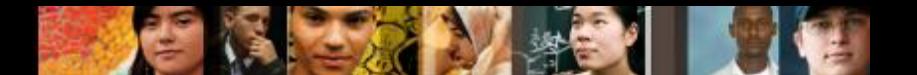

6.1.1.1 Illustrare i Principi del Networking

# **Principi del Networking**

- Le reti sono sistemi formati da collegamenti.
- Le persone usano ogni giorno differenti tipologie di reti:
	- •Sistema di invio della posta
	- •Sistema telefonico
	- •Sistema del Trasporto Pubblico
	- •Corporate computer network
	- •Internet

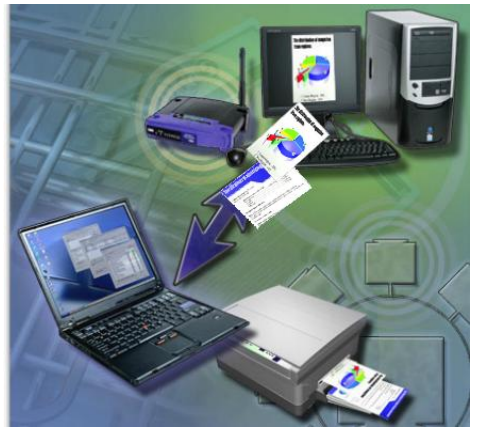

- I computer possono essere collegati attraverso le reti per condividere dati e risorse.
- Una rete può essere semplice come due computer collegati da un singolo cavo o complessa come centinaia di computer connessi a dispoitivi che controllano il flusso delle informazioni.

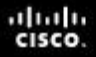

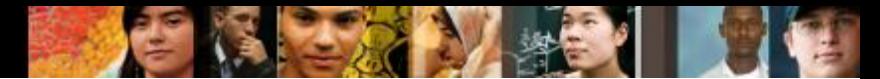

6.1.1.1 Le Reti di computer - 6.1.1.2 Illustrare i benefici delle reti

### **Reti di Computer**

- Una rete dati per computer è un insieme di host come computer, stampanti, scanner, smartphone, file server e server di stampa connessi attraverso dispositivi di rete.
- Le risorse condivise su una rete includono differeti tipi di servizi, dispositivi di storage e applicazioni.
- I dispositivi di rete si collegano fra loro utilizzando una varietà di connessioni :
	- Cavi in rame
	- Cavi in fibra ottica
	- Connessione wireless
- **I benefici derivanti dal networking includono:** 
	- Necessità di un minor numero di periferiche
	- Capacità di comunicazione migliorate
	- Si evita la duplicazione e la corruzione dei file
	- Minor costo delle licenze
	- Amministrazione centralizzata
	- Conservazione delle risorse

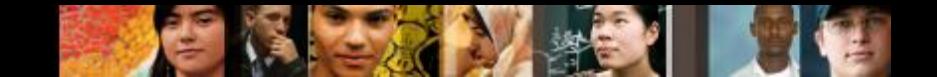

6.2.1 Tipi di Reti - 6.1.1.1 Descrivere una LAN - 6.2.1.2 Descrivere una WLAN - 6.2.1.3 PAN

## **Tipi di Reti**

- **LAN (Local Area Network):** Un gruppo di computer interconnessi sotto un gruppo di controllo amministrativo che ne governa la sicurezza e controlla le politiche di accesso che sono in essere sulla rete.
- **WLAN (Wireless Local Area Network):** Un gruppo di dispositivi wireless che si connettono ad un punto di accesso dentro una specifica area. I punti di accesso sono tipicamente connessi alla rete per mezzo di cavi in rame.
- **PAN (Personal Area Network):** Rete che connette dispositivi come mouse, tastiere, stampanti, smartphone e tablet nel raggio di una singola persona. Le PAN sono molto spesso connesse con la tecnologia Bluetooth.

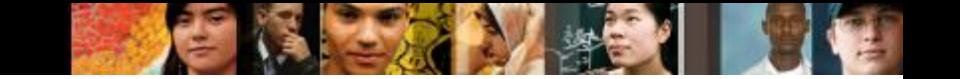

6.2.1.4 MAN - 6.2.1.5 WAN

# **Tipi di Reti**

- **MAN (Metropolitan Area Network):** Rete che si estende su un ampio campus o una città. Consiste di numerosi edifici interconnessi attraverso dorsali wireless o in fibra ottica.
- **WAN (Wide Area Network):** Aggregato di molte piccole reti come le LAN che si trovano in luoghi geograficamente separati. L'esempio più comune di una WAN è Internet.

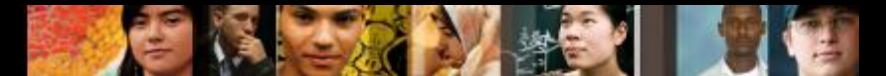

6.2.1.6 Illustrare le reti peer-to-peer - 6.2.1.7 Illustrare le reti client/server

# **Tipi di Reti (Continua)**

- **Reti Peer-to-peer**: Dispositivi che sono connessi direttamente gli uni agli altri senza la presenza di nessun altro dispositivo di rete fra di essi. Ogni dispositivo ha le stesse capacità e responsabilità.
- **Reti Client/server**: In un modello client/server, il client richiede informazioni o servizi dal server. Il server fornisce al client le informazioni o i servizi richiesti.

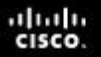

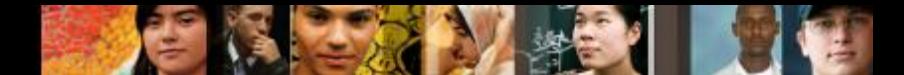

6.3 Concetti e Tecnologie di base delle reti - 6.3.1.1 La larghezza di banda - 6.3.1.2 La trasmissione dei dati

# **Larghezza di Banda e Latenza**

- **La larghezza di banda** rappresenta il quantitativo di dati che possono essere trasmessi in un periodo di tempo prefissato.
- La larghezza di banda viene misurata in bit per secondo ed viene solitamente indicata come segue:

•bps - bits per secondo

•Kbps - kilobits per secondo

•Mbps - megabits per secondo

•Gbps - gigabits per secondo

- **La latenza** rappresenta la quantità di tempo che i dati impiegano a viaggiare dalla sorgente alla destinazione.
- I dati vengono trasmessi in uno di questi tre modi:
	- **Simplex** (Trasmissione unidirezionale) è una trasmissione singola, in un unico verso.
	- **Half-duplex** consente ai dati di fluire in una sola direzione alla volta.
	- **Full-duplex** consente ai dati di fluire contemporaneamente in entrambe le direzioni.

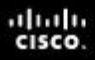

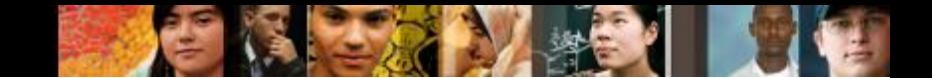

6.3.2 Indirizzamento dei dispositivi di rete - 6.3.2.2 IPv4

#### **Indirizzamento IP - IPv4**

 Un indirizzo IP è un numero unico che viene utilizzato per identificare un dispositivo di rete ed è rappresentato come un numero binario di 32-bit, divisi in quattro **ottetti** (gruppi di otto bit):

•Esempio: 10111110.01100100.00000101.00110110

Un indirizzo IP viene anche rappresentato in un formato **decimale puntato.**

•Esempio: 190.100.5.54

- Quando un host viene configurato con un indirizzo IP, esso viene inserito come un numero decimale puntato, del tipo 192.168.1.5. Questo indirizzo IP su di una rete deve essere unico per assicurare che i dati possano essere inviati/ricevuti.
- Classi di indirizzi IP
	- Classe A: Grosse reti, implementate da grandi aziende ed alcune nazioni
	- Classe B: Reti di medie dimensioni, implementate dalle università
	- Classe C: Piccole reti, implementate dagli ISP per fornire il servizio ai clienti
	- Classe D: Utilizzo speciale per il multicasting
	- Classe E: Utilizzate per test sperimentali.

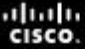

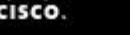

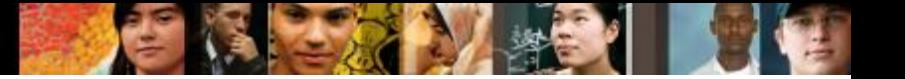

6.3.2.2 IPv4

### **Indirizzamento IP – IPv4**

- Indirizzi Privati L'IETF ha riservato per le reti private una parte dello spazio degli indirizzi Internet.
- Le reti private non hanno connessione verso le reti pubbliche.
- Gli indirizzi di rete privati non vengono instradati su Internet.
- **Classe A** da 10.0.0.0 a 10.255.255.255
- **Classe B** da 172.16.0.0 a 172.31.255.255
- **Classe C** da 192.168.0.0 a 192.168.255.255

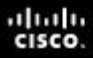

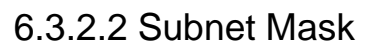

## **Subnet Mask (Maschera di Sottorete)**

- La subnet mask viene utilizzata per indicare la porzione di rete e la porzione host di un indirizzo IP.
- La subnet mask di default per le tre classi di indirizzi IP.
	- **255.0.0.0** Classe A, la quale indica che il primo ottetto dell'indirizzo IPv4 rappresenta la porzione di rete.
	- •**255.255.0.0** Classe B, la quale indica che il primi due ottetti dell'indirizzo IPv4 rappresentano la porzione di rete.
	- •**255.255.255.0** Classe C, la quale indica che il primi tre ottetti dell'indirizzo IPv4 rappresentano la porzione di rete.

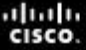

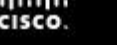

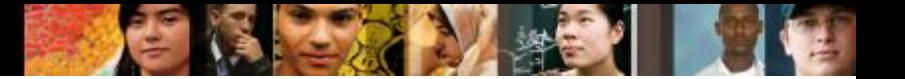

6.3.2.3 IPV6

### **Indirizzamento IP – IPv6**

■ Indirizzo IPv6 - 128 bits o 32 cifre esadecimali.

Le 32 cifre esadecimali sono ulteriormente suddivise in otto campi di quattro cifre esadecimali separate da due punti.

- L'indirizzo IPv6 ha una gerarchia in tre parti
	- •Il Global prefix, chiamato anche site prefix, rappresenta i primi tre blocchi dell'indirizzo.
	- •Il Subnet ID include il quarto blocco dell'indirizzo.
	- •L' Interface ID include gli ultimi quattro blocchi dell'indirizzo.

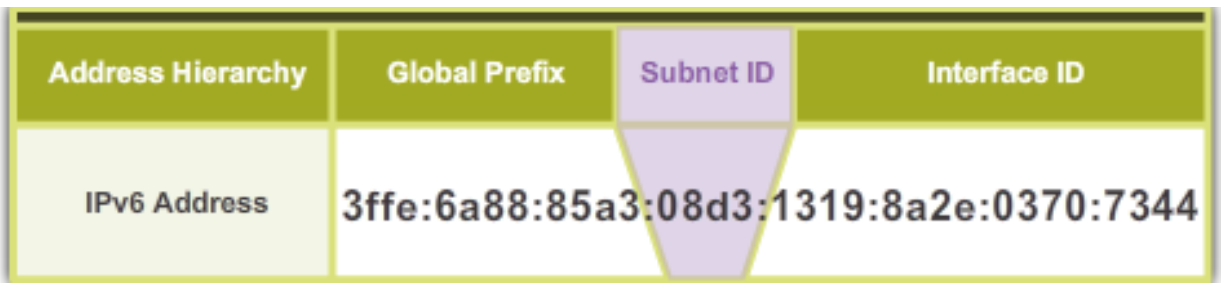

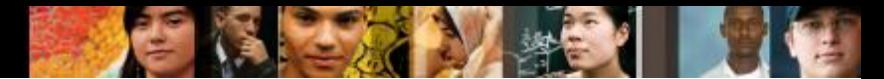

6.3.2.4 Indirizzamento statico - 6.3.2.5 Indirizzamento tramite DHCP

### **Dynamic Host Configuration Protocol (DHCP)**

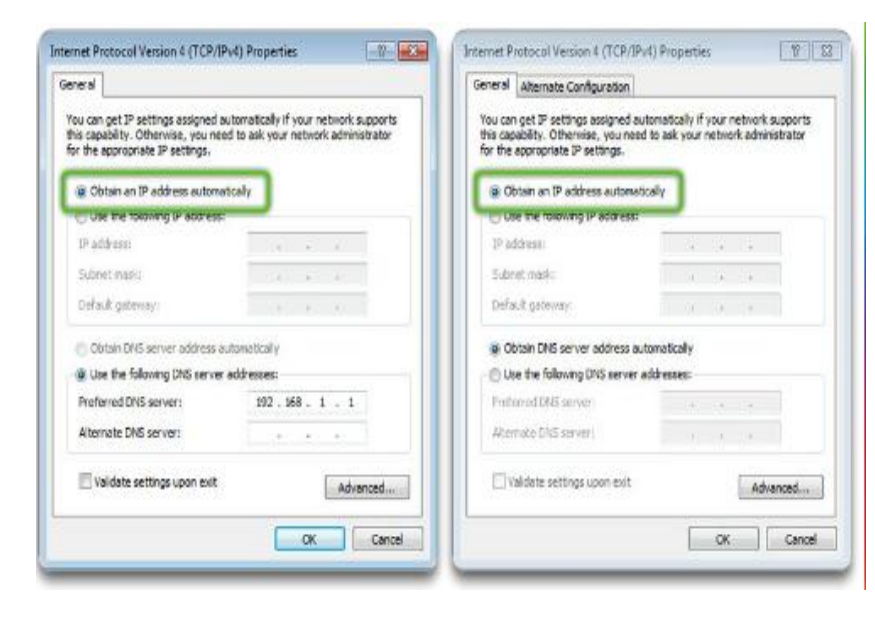

- DHCP fornisce automaticamente un indirizzo IP ai computer.
- **II server DHCP può** assegnare agli host:
	- •Indirizzo IP
	- •Subnet mask
	- •Default gateway
	- •Indirizzo del server Domain Name System (DNS)

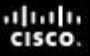

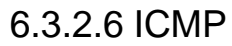

## **Internet Control Message Protocol (ICMP)**

- **Internet Control Message Protocol (ICMP)** viene utilizzato dai dispositivi su di una rete per inviare ai computer ed ai server messaggi di errore e di controllo.
- **PING (Packet Internet Groper)** è una semplice utility a linea di comando utilizzata per téstare le connessioni fra i computer.

•Utilizzato per determinare se uno specifico indirizzo IP è accessibile.

•Utilizzato sia con l'hostname sia con l'indirizzo IP.

•Funziona inviando un ICMP echo request verso un coputer di destinazione.

•Il dispositivo ricevente rimanda indietro un messaggio ICMP echo reply.

 Al fine di determinare l'affidabilità e la raggiungibilità del computer di destinazione vengono inviati ad esso quattro ICMP echo requests (ping).

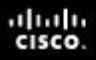

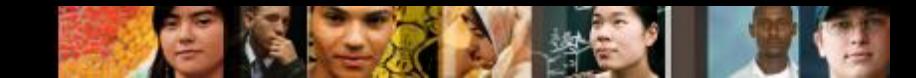

6.3.3 Illustrare porte e protocolli comuni - 6.3.3.1 TCP e UPD

### **Protocolli Internet**

- Un **protocollo** è un insieme di regole. I protocolli internet governano la comunicazione all'interno e fra i computer su di una rete.
- Molti protocolli consistono di una **suite** (o gruppo) di protocolli organizzati in livelli.
	- •I dispositivi ed i computer connessi a Internet, per comunicare fra di loro utilizzano una suite di protocollo denominata **TCP/IP**.
- Le principali funzioni dei protocolli:
	- •Identificare gli errori
	- •Comprimere i dati
	- •Decidere come devono essere inviati i dati
	- •Indirizzare i dati
	- •Decidere in che modo annunciare i dati inviati e ricevuti

•L'informazione viene trasmessa molto spesso per mezzo di due protocolli, TCP ed UDP.

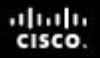

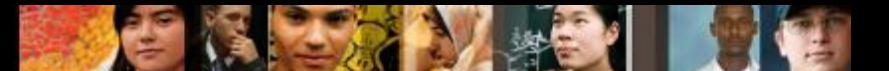

6.3.3.3 Porte dei Protocolli TCP e UDP

## **Protocolli e porte TCP e UDP**

 Una **porta** è un identificatore numerico utilizzato per tenere traccia di specifiche conversazioni. Ogni messaggio che un host invia contiene sia una porta sorgente sia una porta di destinazione.

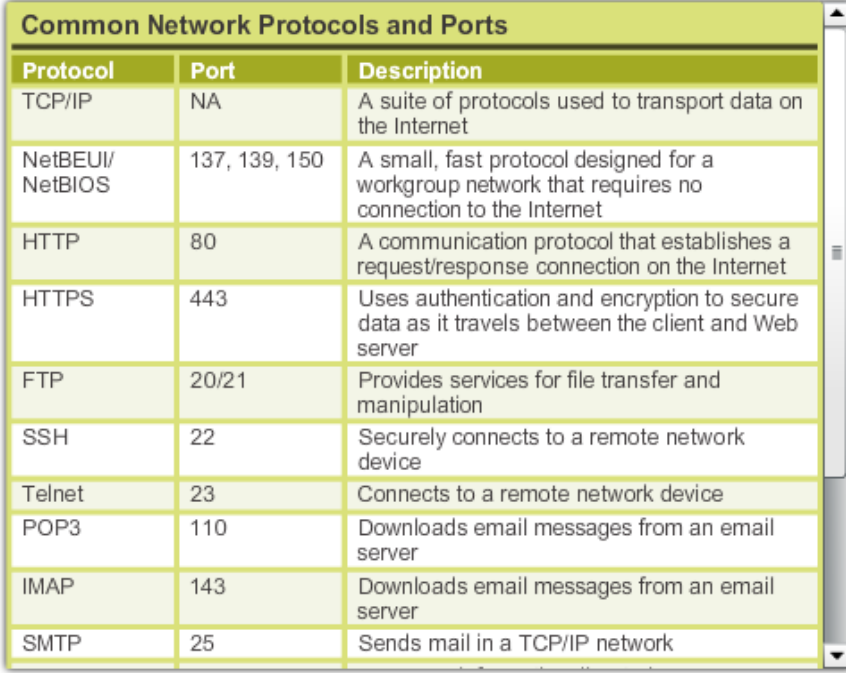

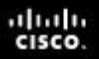

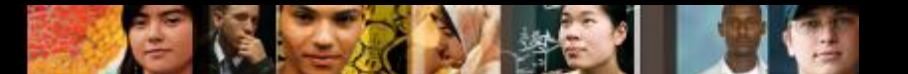

6.4.1.1 Dispositivi di rete - I Modem

# **Componenti Fisici della Rete**

Un **Modem** è un dispositivo elettronico che connette ad Internet per mezzo di un ISP.

- Un Modem converte i dati digitali in segnali analogici per la trasmissione su una linea telefonica.
- I modem interni si inseriscono in uno slot di espansione sulla scheda madre.
- **I** modem esterni vengono connessi ad un computer attraverso le porte seriali e USB.

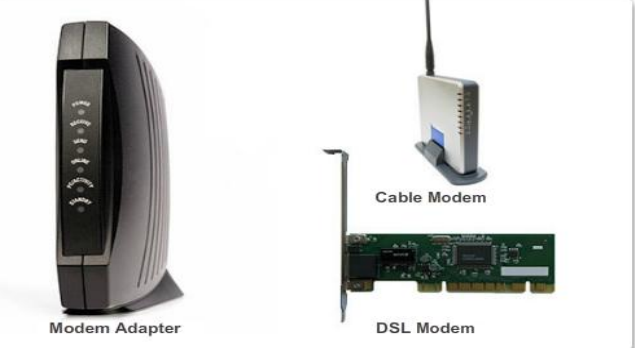

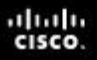

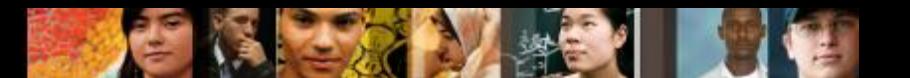

6.4.1.2 Dispositivi di rete - Hub, Bridge e Switch

# **Componenti Fisici della Rete**

- Dispositivi di rete:
	- •Computer
	- •Hubs
	- •Switch
	- •Router
	- •Access point wireless
- Network media:
	- •Doppino in rame •Cavo in fibra ottica
	- •Onde radio

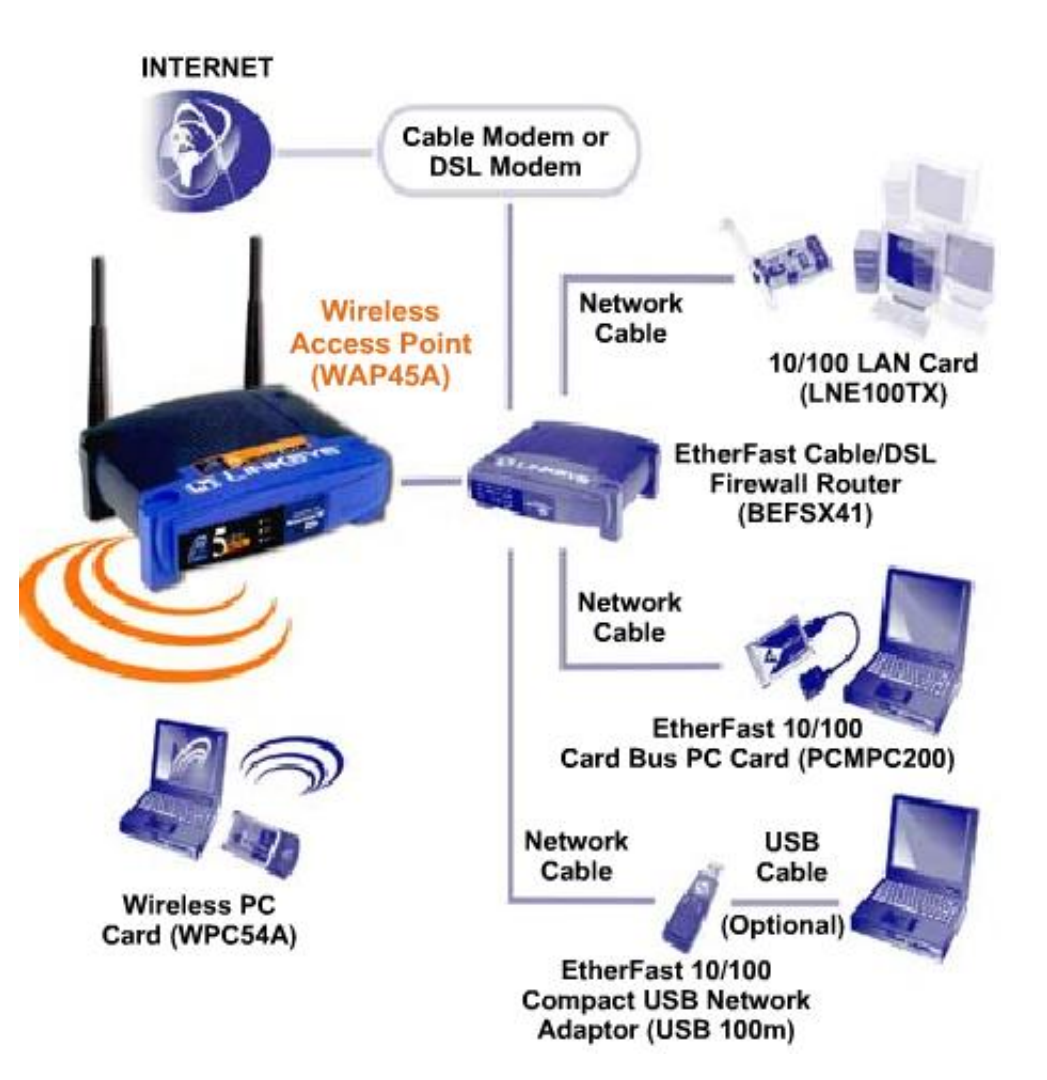

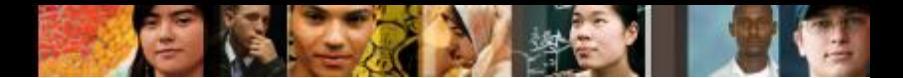

6.4.1.2 Nomi, scopi e caratteristiche dei dispositivi di rete - Hub, Bridge e Switch

## **Dispositivi di Rete**

#### **Hub**

- •Estende la portata di un segnale ricevendolo e successivamente rigenerando ed inviando lo stesso su tutte le altre porte.
- •Permette le collisioni sul segmento di rete e spesso non rappresenta una buona soluzione.
- Chiamati anche **concentratori** poichè fungono da punto di connessione centrale per una LAN.

#### **Bridge e Switch**

- Un **bridge** ha l'intelligenza per determinare se un frame in ingresso deve essere inviato ad un segmento differente, oppure scartato. Un bridge ha due porte.
- Uno **switch** (bridge multiporte) ha molte porte e fa riferimento ad una tabella dei MAC address per determinare quale porta utilizzare per inoltrare il frame.

#### • **Power over Ethernet (PoE)**

• Lo switch PoE trasporta, insieme ai dati, piccole quantità di corrente continua tramite il cavo Ethernet, per alimentare dispositivi PoE come gli access point Wi-Fi.

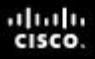

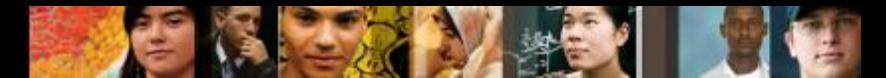

6.4.1.3 Nomi, scopi e caratteristiche dei dispositivi di rete - Router ed Access Point Wireless

# **Dispositivi di Rete (Continua)**

#### **Router**

- •Dispositivi che connettono intere reti alle altre. Fanno uso degli indirizzi IP per inoltrare i pacchetti verso le altre reti.
- •Un router può essere un computer con uno speciale software di rete installato oppure può essere un dispositivo costruito dai produttori di apparecchiature di rete.
- •I router contengono tabelle di indirizzi IP assieme alle rotte ideali verso le altre reti.

#### **Access Point Wireless (WAP)**

- •Fornisce accesso di rete ai dispositivi wireless come laptop e PDA.
- •Utilizza le onde radio per comunicare con i trasmettitori presenti nei computer, nei PDA e negli altri access point wireless.
- •Hanno un raggio di copertura limitato.

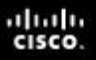

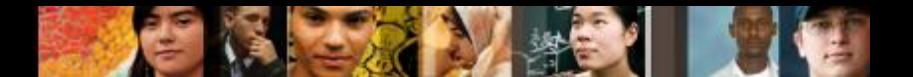

6.4.1.3 Nomi, scopi e caratteristiche dei dispositivi di rete

# **Dispositivi di Rete (Continua)**

#### **Dispositivi Multifunzione**

- •Svolgono più di una funzione.
- •Più convenienti da acquistare e si configura un solo dispositivo .
- •Combina in un unico dispositivo le funzioni di uno switch, di un router e di un access point wireless.
- •Il Linksys E2500 è un esempio di dispositivo multifunzione.

6.4.1.4 NAS

# **Dispositivi di Rete**

#### **Network-attached storage (NAS)**

- Consiste di uno o più dischi rigidi, una connessione Ethernet, ed un sistema operativo integrato.
- **Il dispositivo NAS si connette** alla rete, consentendo agli utenti su di essa di accedere e condividere file, effettuare lo streaming di contenuti multimediali ed effettuare il back up dei dati su una posizione centrale.

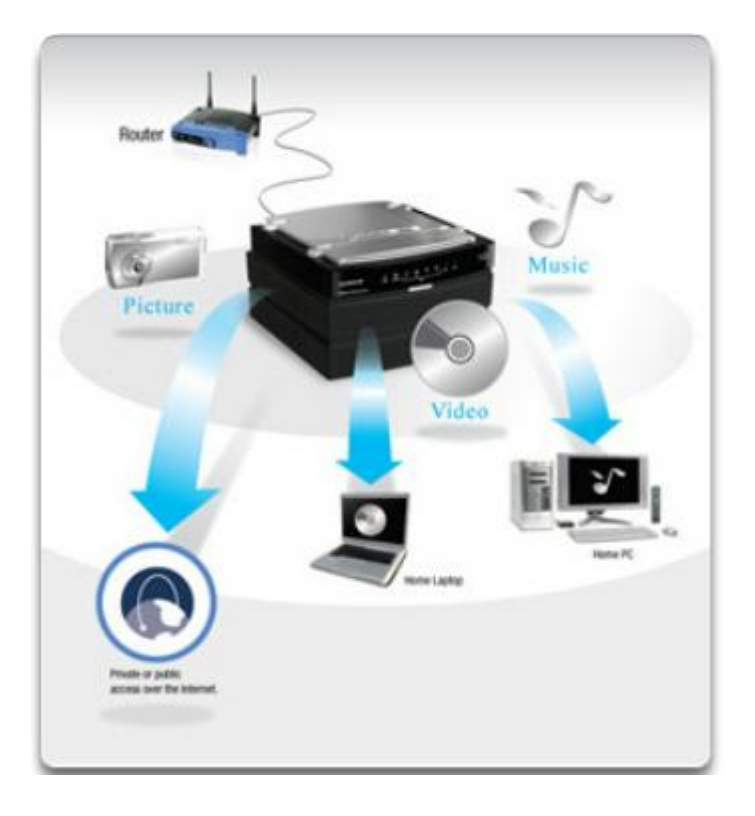

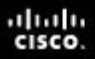

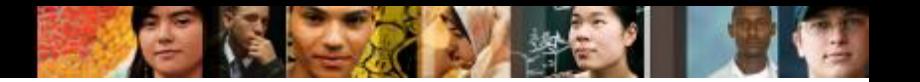

### **Dispositivi di Rete**

- **Telefono VoIP** trasporta le chiamate telefoniche sulle reti dati e su Internet.
- **Firewall Hardware** Utilizza varie tecniche per determinare a cosa è permesso o negato l'accesso verso un segmento di rete.
- **Internet appliance** web TV, console di gioco, lettore Blu-ray, etc.
- **Acquistare Dispositivi di Rete Originali** I problemi dei computer e delle reti possono essere dovuti a componenti contraffatti.

6.4.2 Cavi e connettori - 6.4.2.1 Considerazioni per cablare una rete - 6.4.2.2 Cavo coassiale

## **Cavo Coassiale**

- Cavo con nucleo centrale in rame circondato da una pesante schermatura
- Tipologie di cavo coassiale:

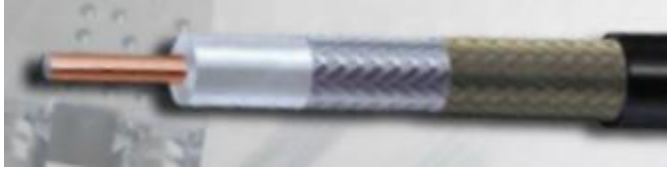

•**Thicknet o 10Base5** - Cavo coassiale che veniva utilizzato nelle reti ed operava a 10 megabit al seconto con una lunghezza massima di 500 metri

•**Thinnet o 10Base2** - Cavo coassiale che veniva utilizzato nelle reti ed operava a 10 megabit al seconto con una lunghezza massima di 185 metri

•**RG-59** - Principalmente utilizzato per il cablaggio televisivo negli Stati Uniti

•**RG-6** - Cavo di qualità superiore rispetto ad RG-59 con più larghezza di banda e minore suscettibilità alle interferenze

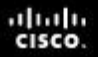

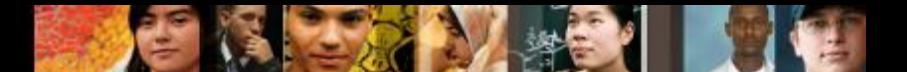

6.4.2.3 Cavo a doppino intrecciato (Twisted-Pair)

# **Cavo a doppino intrecciato (Twisted-Pair)**

- Una coppia di fili intrecciati forma un circuito che trasmette i dati.
- I fili intrecciati forniscono protezione contro il crosstalk (disturbo elettrico) in virtù dell'effetto di cancellazione.
- Le coppie di fili di rame sono rivestite con un isolante plastico codificato in base al colore e quindi intrecciate insieme.

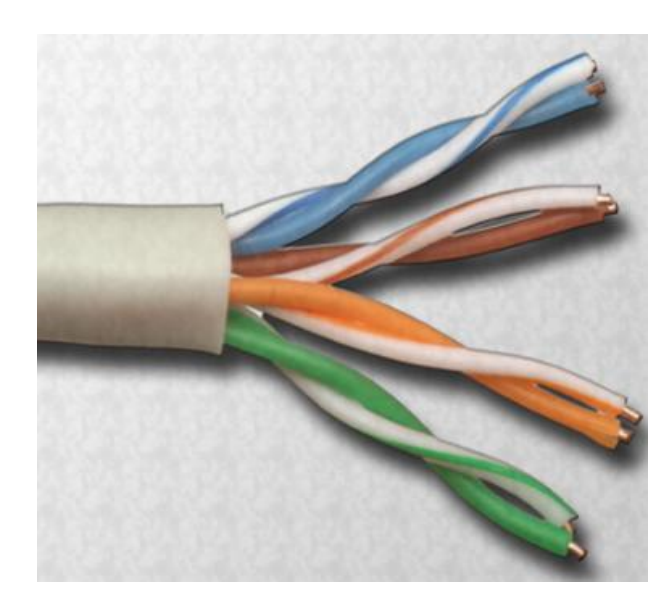

- Una guaina esterna di polivinilcloruro (PVC) protegge il complesso delle coppie intrecciate.
- Esistono due tipologie di questo cavo:
	- **Unshielded twisted-pair (UTP)**

(Cat 3, Cat 5, 5e ,Cat 6 e Cat 7)

• **Shielded twisted-pair (STP)**

#### 6.4.2.6 Cavo in Fibra Ottica

albaha **CISCO** 

## **Cavo in Fibra Ottica**

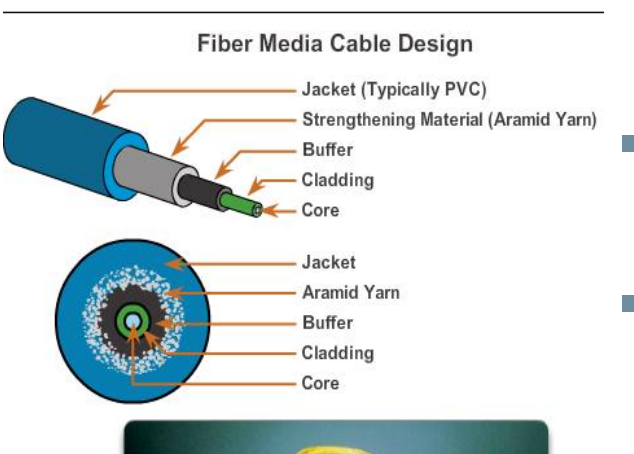

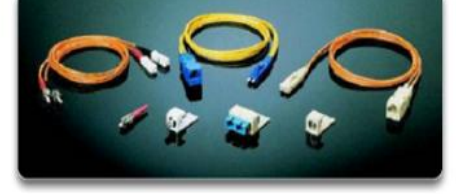

- Un filo di vetro o plastica che trasmette informazioni utilizzando la luce e costituito da una i più fibre ottiche racchiuse insieme in un fodero o guaina.
- Non affetto da interferenza elettromagnetica o da radiofrequenza.
- I segnali sono più nitidi, possono raggiungere distanze maggiori ed hanno una larghezza di banda superiore rispetto al cavo in rame.
- Di solito è più costoso del cavo in rame ed i connettori hanno un costo maggiore e sono più difficili da assemblare.
- Ci sono due tipologie di cavo in fibra ottica: **Multimodale** e **Monomodale**

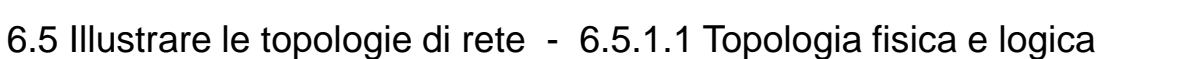

## **I due tipi di Topologie LAN**

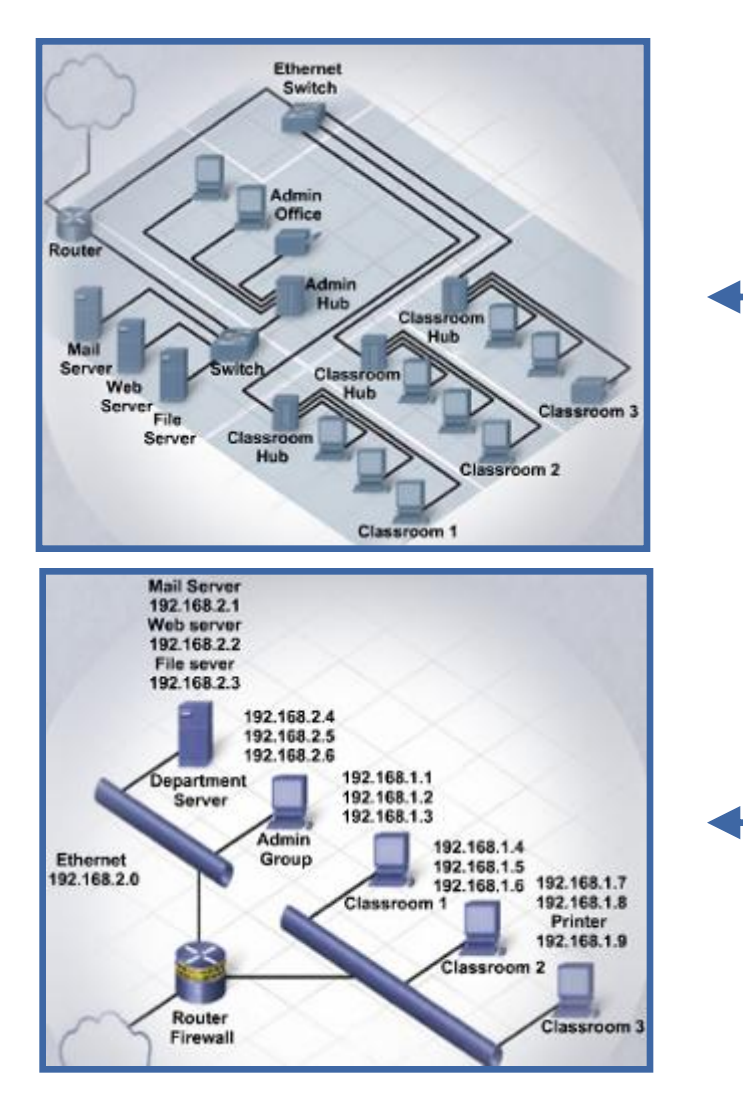

La **topologia fisica** è la disposizione fisica dei componenti sulla rete.

La **topologia logica** determina in che modo gli host accedono al mezzo fisico per comunicare attraverso la rete.

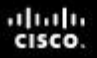

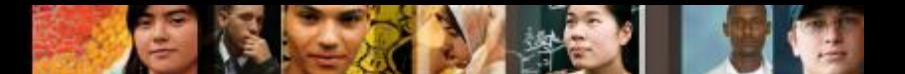

6.5.1.1 Topologia fisica e logica

# **Topologie Logiche**

- I due tipi più comuni di topologia logica sono **broadcast e token passing**.
	- •**Topologia Broadcast** Un host effettua il broadcast di un messaggio verso tutti gli host sullo stesso segmento di rete. Non c'è un ordine che gli host devono seguire per trasmettere i dati. I messaggi vengono inviati in modalità First In, First Out (FIFO). Ethernet è basata su questa topologia.
	- •**Token passing** controlla l'accesso alla rete facendo passare in maniera sequenziale un token elettronico ad ogni host. Quando un host riceve il token, può inviare dati sulla rete. Se l'host non ha dati da inviare, passa il token al prossimo host ed il processo si ripete.

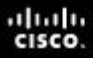

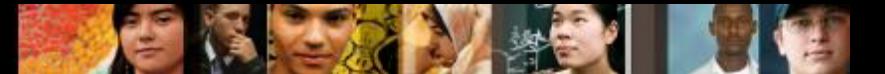

6.5.1.1 Topologia fisica

# **Topologie Fisiche della LAN**

 Una topologia fidica definisce il modo in cui i computer, le stampanti e gli altri dispositivi sono connessi alla rete.

#### ■ Bus

- Ogni computer è connesso ad un cavo in comune. All'estremità del cavo è installato **terminatore** per prevenire riflessioni del segnale ed errori di rete.
- Soltanto un computer può trasmettere dati nello stesso istante altrimenti i frame andranno in collisione e verranno distrutti.

#### **Anello**

- Gli host sono connessi in una anello fisico o circonferenza.
- Un frame speciale, un **token**, viaggia intorno all'anello, fermandosi ad ogni host per consentire la trasmissione dei dati.
- Ci sono due tipi di topologie ad anello:
	- •Anello singolo e Doppio Anello

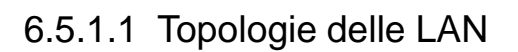

# **Topologie Fisiche della LAN (Continua)**

#### **Stella**

- Ha un punto di connessione centrale: un hub, switch o router.
- E' facile eseguire il troubleshooting, in quanto ogni host è connesso al dispositivo centrale con il proprio cavo.

#### **Topologia Gerarchica o a Stella Estesa**

- Una rete a stella con ulteriori dispositivi di rete connessi al dispositivo di rete principale per incrementare la dimensione della rete.
- Utilizzata nelle grosse reti.

#### **Topologia a Maglia (Mesh)**

- Connette tutti i dispositivi gli uni agli altri.
- Utilizzata nelle WAN che interconnettono le LAN. Internet è un esempio di topologia a maglia (mesh).

#### **Ibrida**

• Una topologia ibrida è una combinazione di due o più topologie di rete semplici, come una topologia stella-bus o una stella-anello. Il vantaggio di una topologia ibrida è che può essere implementata per un numero di contesti di rete differenti.

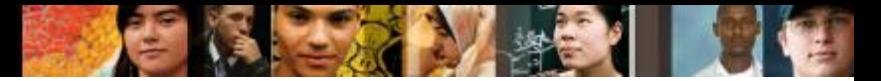

6.6.1 Cablato e Wireless - 6.6.1.1 Organizzazioni per gli Standard

# **Organizzazioni per gli Standard**

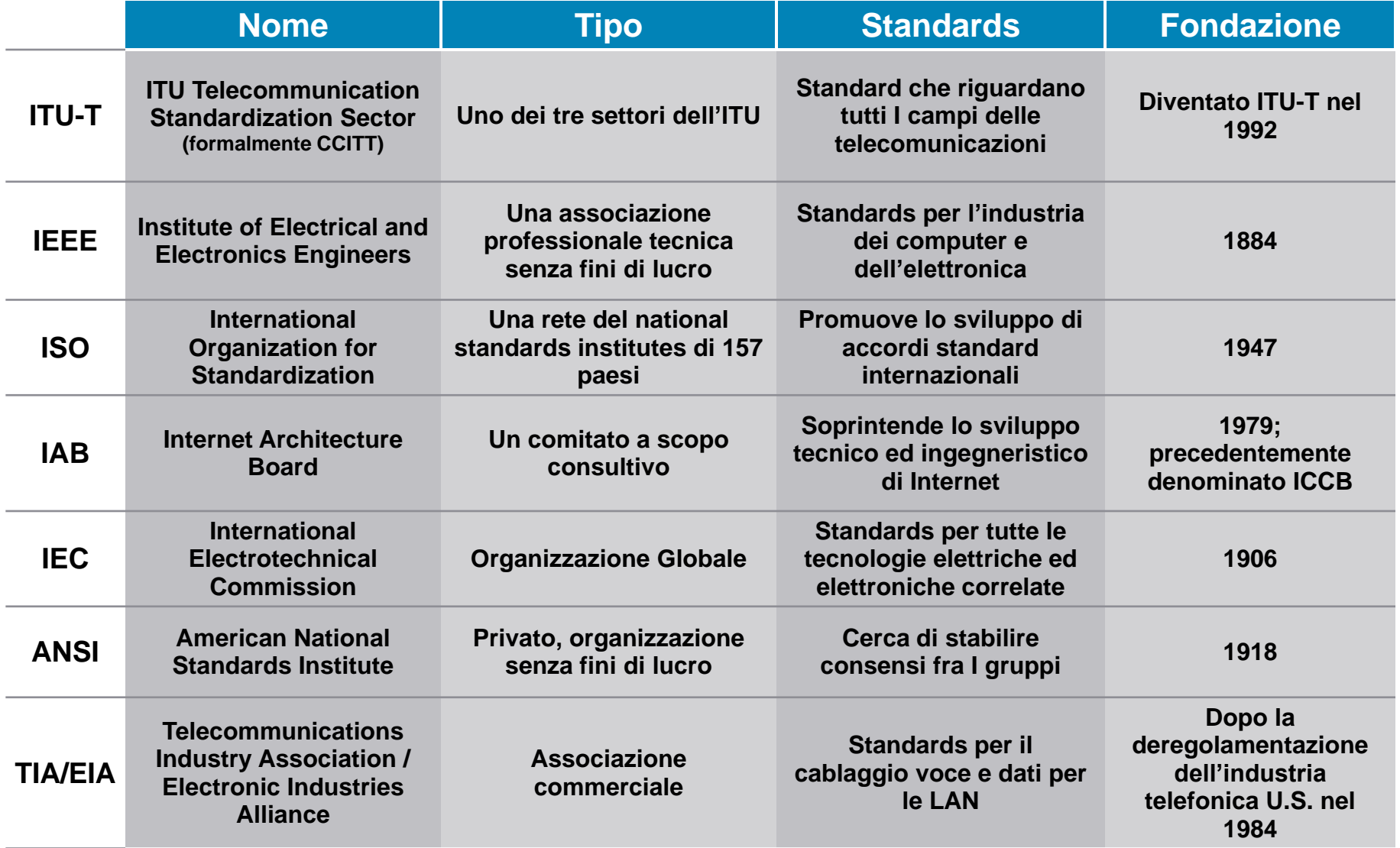

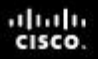

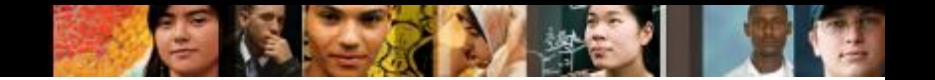

### **Gli Standard Ethernet**

- I protocolli Ethernet descrivono le regole che controllano come avviene la la comunicazione su una rete Ethernet.
- Lo standard Ethernet **IEEE 802.3** specifica che una rete implementa il metodo di controllo di accesso **Carrier Sense Multiple Access with Collision Detection (CSMA/CD)**.
- **In CSMA/CD**, tutte i dispositivi finali per trasmettere i dati "ascoltano" il cavo di rete per verificare che sia libero. Quando il dispositivo finale rileva che nessun altro host sta trasmettendo, il dispositivo finale tenterà di inviare i dati. Sfortunatamente potrebbero verificarsi collisioni.

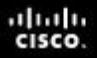

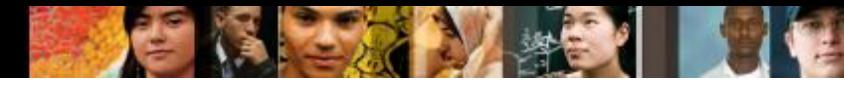

6.6.1.3 Tecnologie Ethernet

# **Tecnologie Ethernet**

#### **10BASE-T**

- •Una tecnologia Ethernet che utilizza una topologia a stella.
- •Il **dieci (10)** indica una velocità di 10 Mbps, **BASE** indica la trasmissione in bandabase e **T** indica il cablaggio a doppino intrecciato.

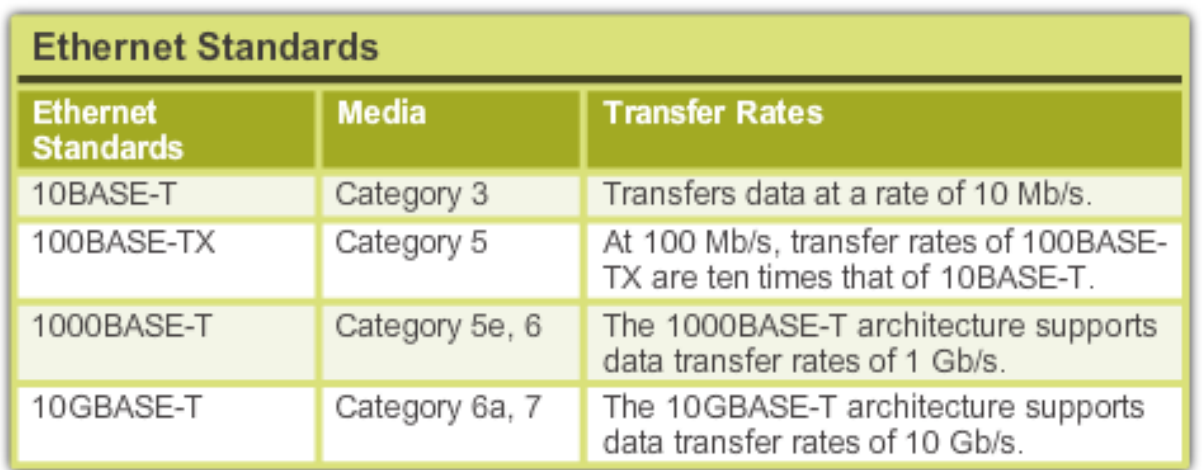

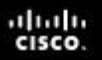

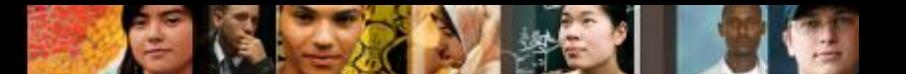

6.6.1.4 Gli Standard Ethernet Wireless

## **Gli Standard Ethernet Wireless**

- **IEEE 802.11** è lo standard che specifica la connettività per le reti wireless.
- **Wi-Fi** (wireless fidelity), fa riferimento alla famiglia 802.11
	- •**802.11** (la specifica originale)
	- •**802.11a**
	- •**802.11b**
	- •**802.11g**
	- •**802.11n**
- Questi protocolli specificano le frequenze, le velocità ed altre capacità dei diversi standard Wi-Fi.

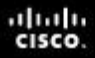

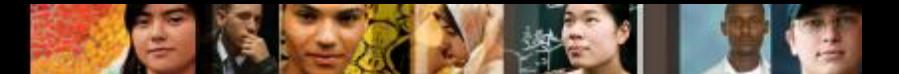

6.6.1.4 Descrivere gli standard Ethernet wireless

### **Gli Standard Ethernet Wireless**

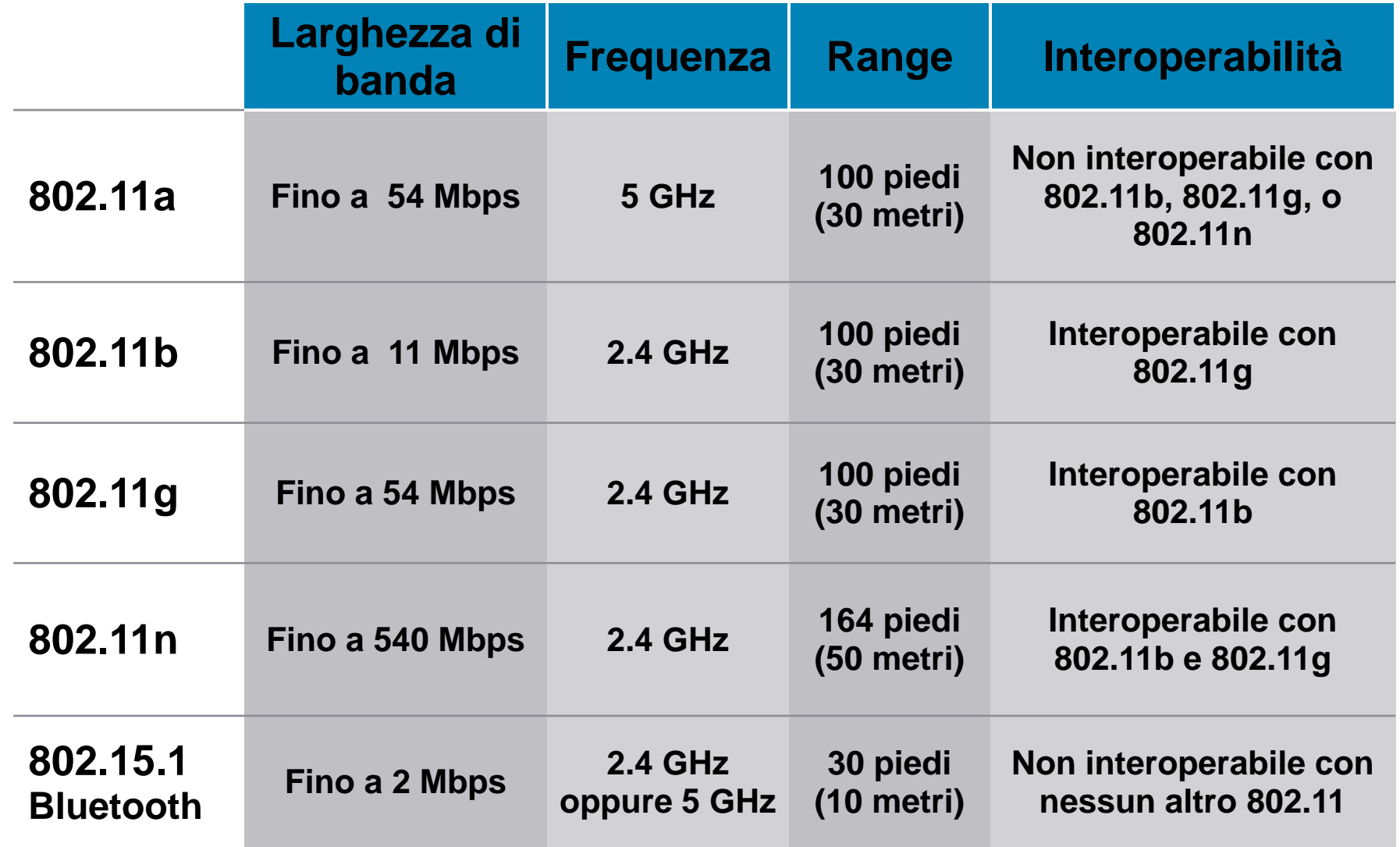

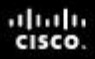

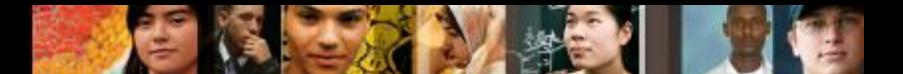

6.7.1 Modelli di Riferimento - 6.7.1.1 TCP/IP

# **Il Modello di Riferimento TCP/IP**

- Struttura di riferimento utilizzata per sviluppare i protocolli di Internet.
- Consiste di livelli che eseguono le funzioni necessarie per preparare i dati per la trasmissione su di una rete.

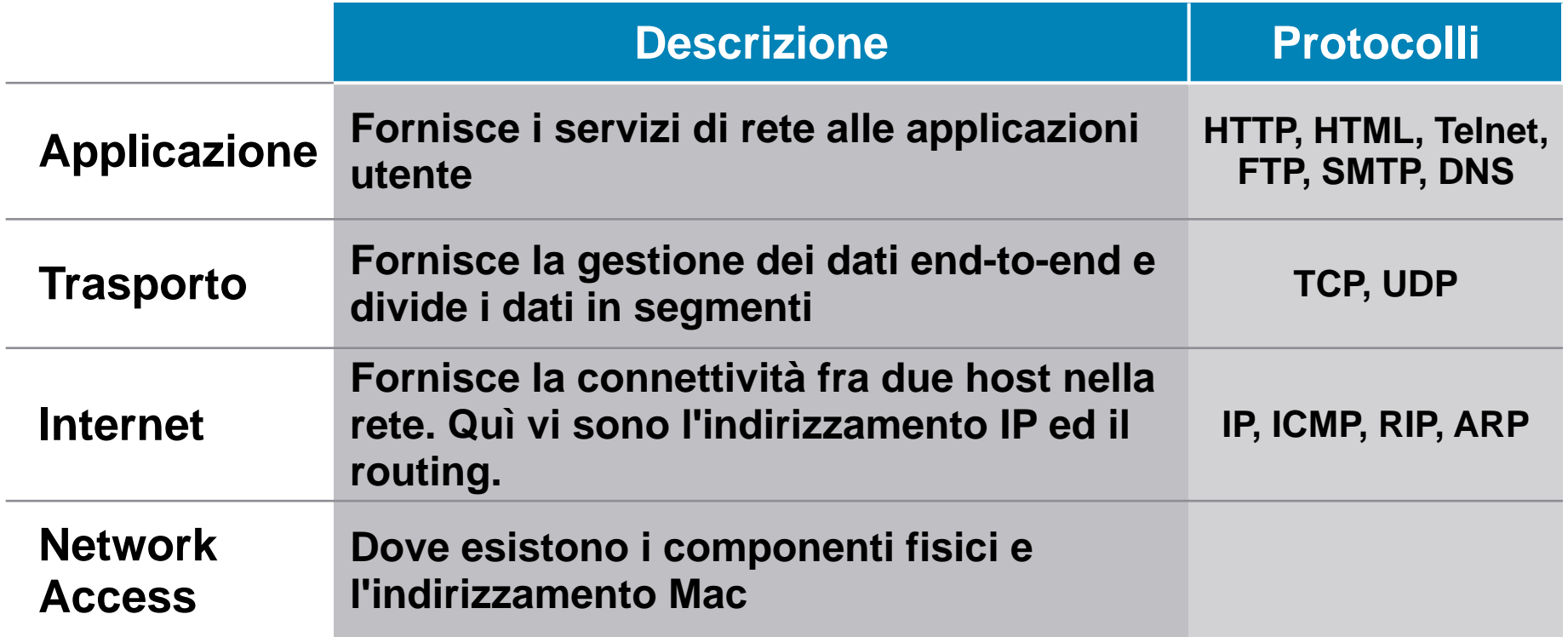
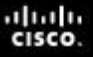

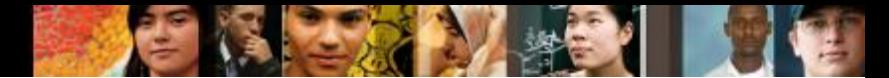

6.7.1.2 OSI

# **Il Modello OSI**

- Il Modello OSI rappresenta uno standard industriale che viene utilizzato per suddividere le comunicazioni di rete in sette livelli.
- Sebbene esistano altri modelli, oggi la maggior parte dei produttori di apparecchiature di rete costruiscono i loro prodotti utilizzando questo standard.
- Una **pila di protocolli (protocol stack)** è un sistema che implementa il comportamento del protocollo facendo uso di una serie di livelli (layers).
	- •Le pile di protocolli possono essere implementate sia nell'hardware sia nel software, o in una combinazione di entrambi.
	- •Di solito soltanto i livelli inferiori vengono implementati nell'hardware, mentre i livelli superiori vengono implementati nel software.

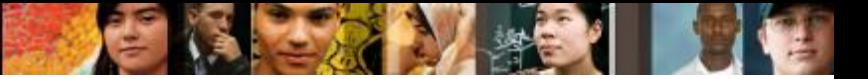

6.7.1.2 OSI

#### **Il Modello OSI**

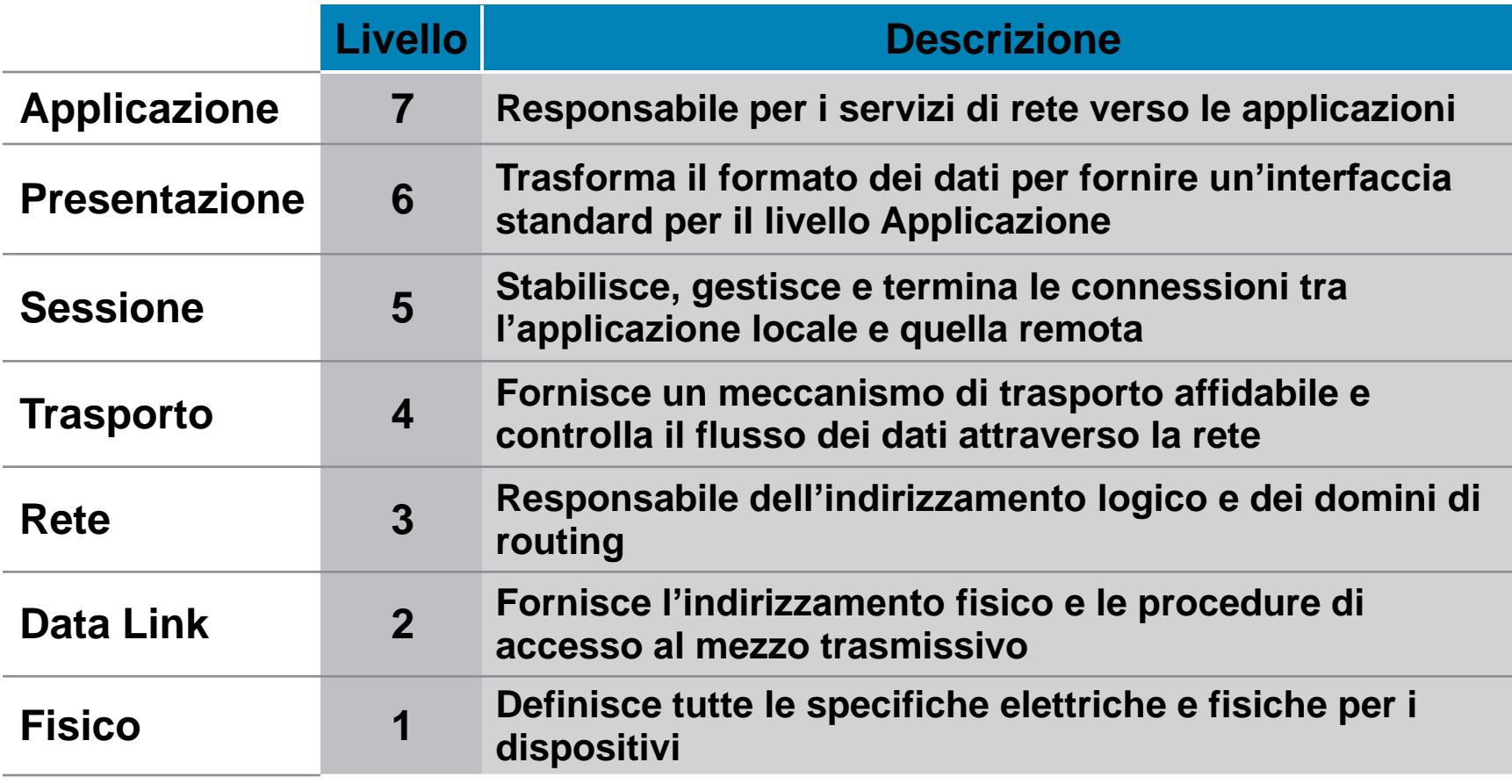

Per ricordare i livelli gli americani usano la frase:

"Please Do Not Throw Sausage Pizza Away"

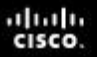

#### 6.7.1.3 Comparare i Modelli OSI e TCP/IP

#### **Comparare i Modelli OSI e TCP/IP**

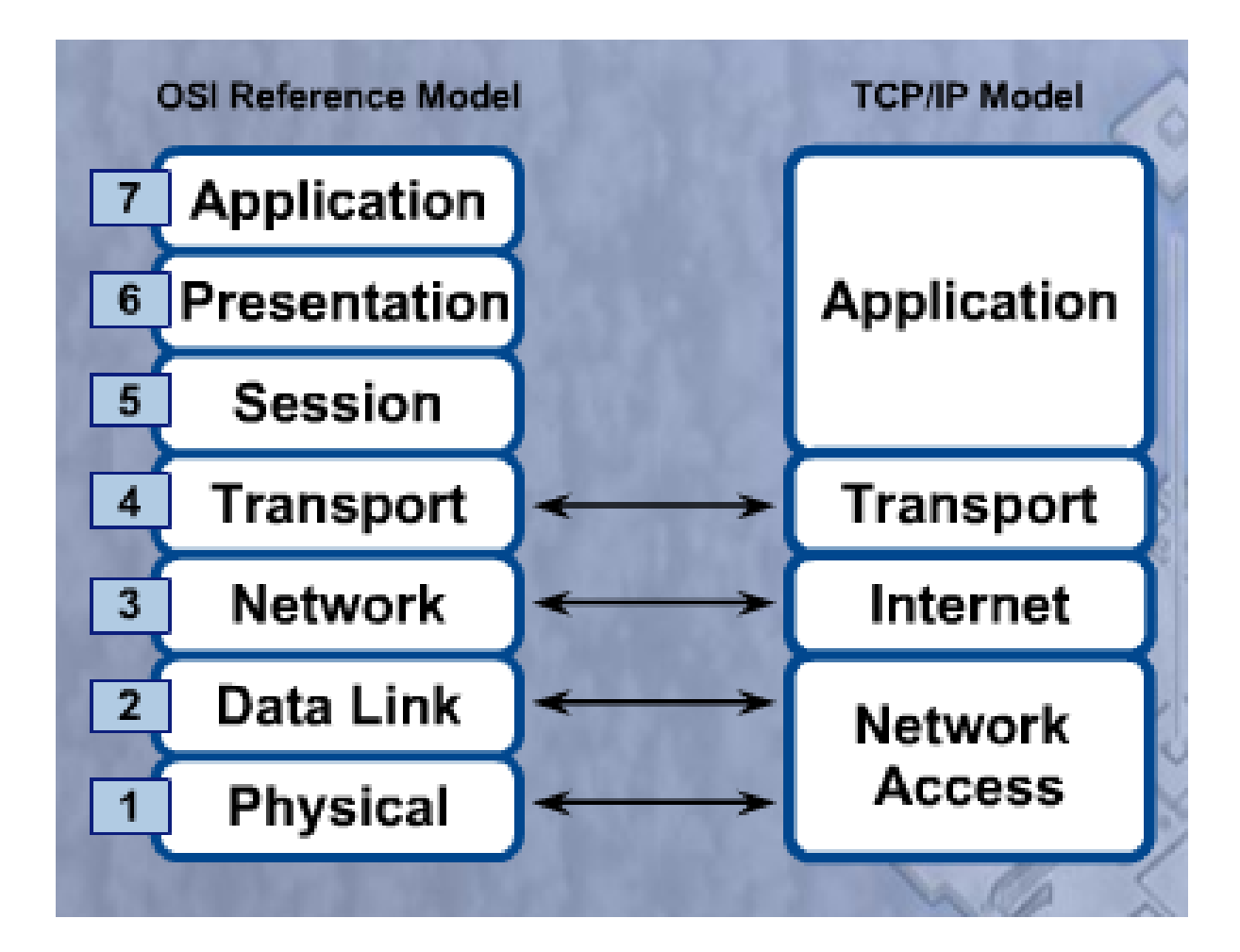

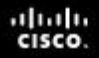

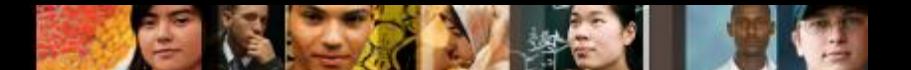

6.8.2 Schede di rete - 6.8.2.1 Scegliere una NIC

#### **Scegliere una NIC**

- La maggior parte delle schede di rete per i computer desktop sono o integrate sulla scheda madre o schede di espansione che inseriscono dentro uno slot.
- La maggior parte delle schede di rete per i laptop sono integrate sulla scheda madre o si inseriscono in uno slot di espansione PC Card o ExpressBus.
- Le schede di rete USB si inseriscono in una porta USB e possono essere utilizzata sia con i desktop sia con i laptop.

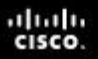

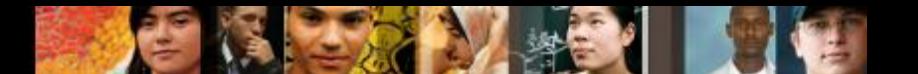

6.8.2.3 Installare ed Aggiornare una NIC

## **Installare o Aggiornare il Driver di una NIC**

- **I produttori pubblicano nuovi driver per le NIC.** 
	- •Può migliorare la funzionalità della NIC.
	- •Può essere necessario per la compatibilità con il sistema operativo.
- Quando si installa un nuovo driver manualmente, disabilitare la protezione antivirus e chiudere tutte le applicazioni.
- Selezionare **Avvio > Pannello di Controllo > Gestione Dispositivi**
- Se il nuovo driver di una NIC dopo essere stato installato non si comporta come ci si aspettava, il driver può essere disinstallato, oppure riportato indietro alla precedente versione del driver.

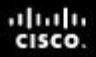

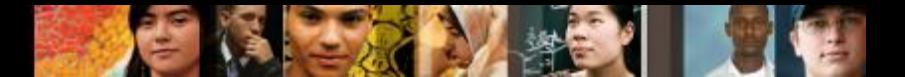

6.8.2.7 Configurare la NIC

#### **Configurare la NIC**

- Ogni NIC deve essere configurata con le seguenti informazioni:
	- Protocolli
	- Indirizzo IP
	- Indirizzo MAC
- La configurazione IP Alternativa di Windows semplifica lo spostamento fra una rete che richiede l'uso del DHCP ed una rete che utilizza l'IP statico. Windows utilizza la configurazione IP Alternativa assegnata alla NIC se non ha accesso al DHCP.

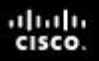

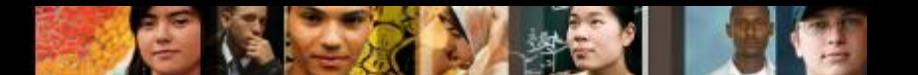

6.8.2.8 Impostazioni Avanzate della NIC

#### **Impostazioni Avanzate della NIC**

#### **Duplex e Velocità**

 Le impostazioni duplex e velocità di una NIC possono rallentare la quantità di dati che viene trasferita su un computer se esse non conincidono con quelle del dispositivo al quale ci si connette.

#### **Wake on LAN**

 Le impostazioni WoL vengono utilizzate per riattivare un computer in rete da uno stato dormiente.

#### **Quality of Service**

 QoS, chiamato anche 802.1q QoS, rappresenta una varietà di tecniche che controllano il flusso del traffico di rete, milgiorano le velocità di trasmissione ed ottimizzano il traffico nelle comunicazioni real-time.

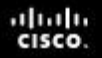

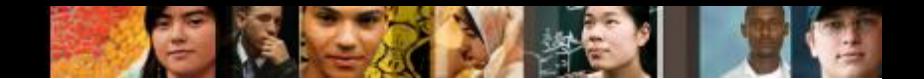

6.8.3.1 Connettersi al Router - 6.8.3.2 Impostare la posizione della rete in Windows Vista e 7 - 6.8.3.3 Effettuare il login nel router

#### **Connettersi al Router**

- Dopo aver connesso il cavo di rete, si dovrebbe verificare l'attività dando uno sguardo ai LED.
- Impostare la posizione della rete.
- Effettuare il login nel router tramite il browser web utilizzando 192.168.1.1. o O B

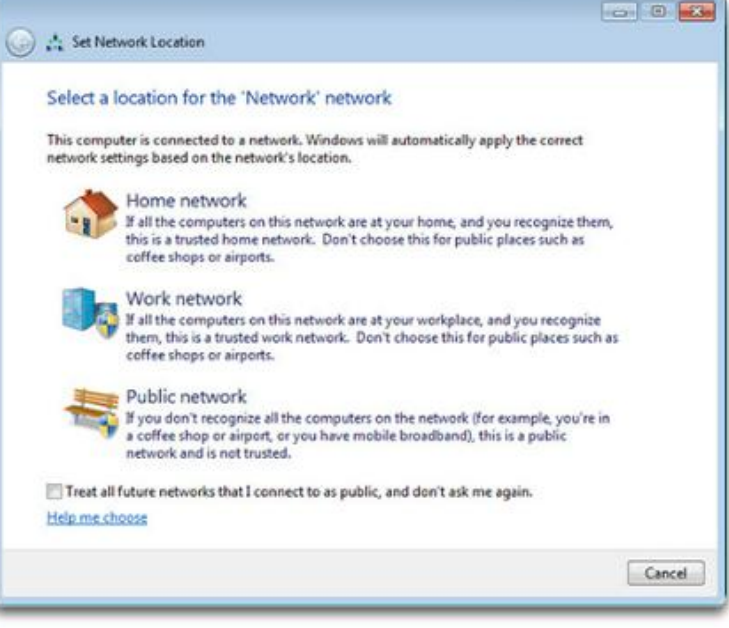

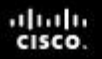

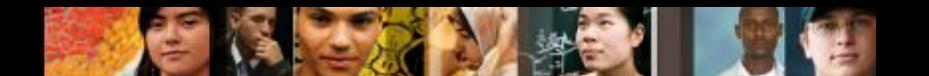

6.8.3.4 Impostazioni di base per le reti

## **Impostazioni di Base per il Router**

- E' buona norma cambiare le seguenti impostazioni di default:
	- •**Nome del Router**
	- •**Permessi di Accesso al Dispositivo di Rete**
	- •**Impostazioni di base del QoS**

#### FE 3 8 Street 197368. D = B C X G East Setup  $x$ 色金金 Ric., \$30 Metr., \$200,000. Turk, \$400. 位 → 四 → □ ₩ → Page + Safety + Tools + @ + abab.<br>cisco: Bobby a case Setup Levels Collection . DATA # **Kall Forder** Comen varie AD - Y AH - $9.807111$  $x - w$ Somethian 01:01:863 icarum caccing. DYCP WHAT & Protest (5 States) | DATE Recorder **Stat P Address** 120.100.11 Manual Market of IP AGENCY PLAY mater success: 88-093 wa (CMT 0530) Pacific Time (SAFA Concele)

#### E2500 Router Setup Page

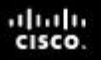

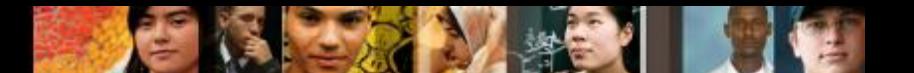

6.8.3.7 Impostazioni di base per il Wireless

#### **Impostazioni di Base per il Wireless**

- Configurare le impostazioni di base per mettere in sicurezza ed incrementare la velocità della rete wireless:
	- •**Modalità di rete** La mixed-mode consente dispositivi 802.11b, 802.11g, e 802.11n.
	- •**Service Set Identifier (SSID)**  Il nome della rete wireless.
	- •**Canale** 1 e 11 non si sovrappongono con il canale 6 di default. Utilizzare uno di questi tre canali per i migliori risultati.
	- •**Modalità di sicurezza wireless**
		- •**Wired Equivalent Privacy (WEP)**
		- •**Temporal Key Integrity Protocol (TKIP)**
		- •**Advanced Encryption Standard (AES)**
		- •**Wi-Fi Protected Access (WPA)**
		- •**Wi-Fi Protected Access 2 (WPA2)**

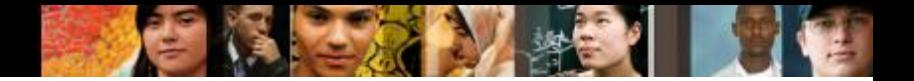

6.8.3.12 Testare la Connessione usando la GUI di Windows

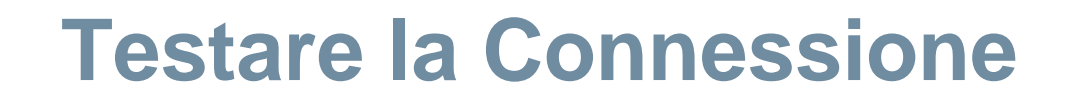

Utilizzare la GUI di Windows

**Wireless Network Connection Status Window** 

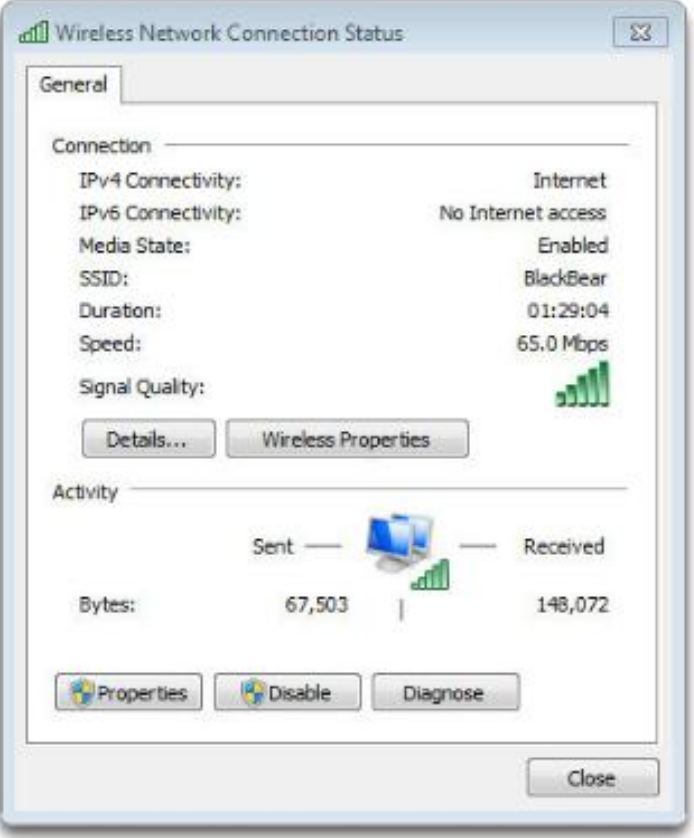

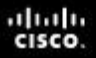

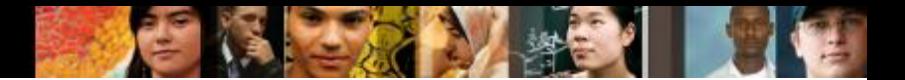

6.8.3.13 Testare la Connessione usando la CLI di Windows

#### **Testare la Connessione**

- Utilizzando la CLI di Windows
	- •**Ipconfig** mostra la configurazione di base per tutte le schede di rete.
	- •**Ping –** testa la connettività di base fra due dispositivi.
	- •**Net commands –** gestisce i computer, i server e le risorse di rete.
	- •**Tracert** traccia il percorso che fanno i pacchetti dal vostro computer fino all'host di destinazione.
	- •**Nslookup –** effettua il test ed il troubleshooting dei server DNS.

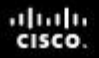

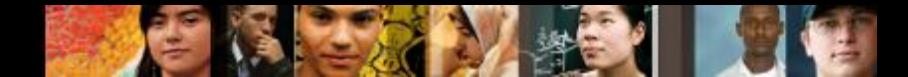

6.8.4 Configurazioni del Sistema Operativo - 6.8.4.1 Dominio e Gruppo di Lavoro - 6.8.4.2 Connettersi ad un Gruppo di Lavoro o ad un Dominio

#### **Dominio e Gruppo di Lavoro**

- **Dominio** gruppo di computer e dispositivi elettonici con un insieme comune di regole e procedure amministrati come una singola unità.
- **Gruppo di Lavoro -** collezione di workstation e server su di una LAN che sono progettati per comunicare e scambiare dati gli uni con gli altri.

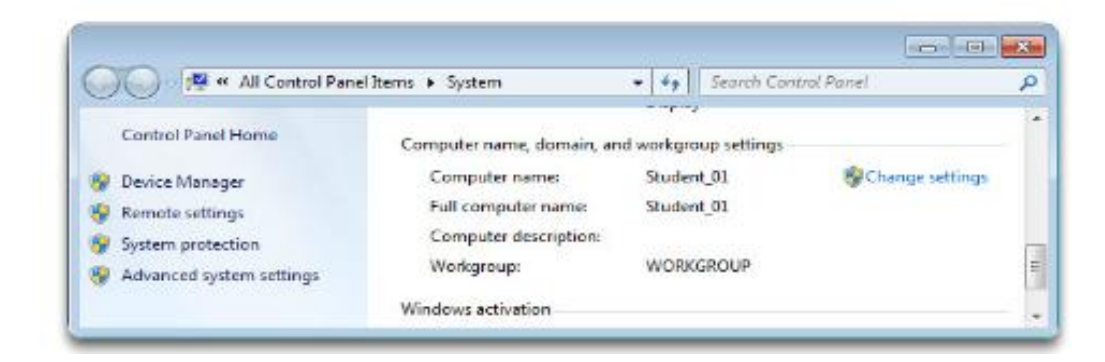

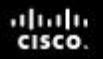

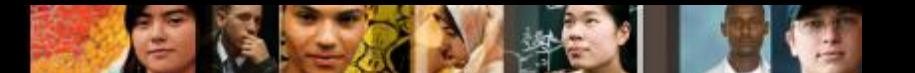

6.8.4.3 Gruppo Home di Windows 7

#### **Gruppo Home di Windows 7**

- I computer con a bordo Windows 7 che appartengono allo stesso gruppo di lavoro possono anche appartenere ad un groppo home.
- Su una rete può esistere un solo gruppo home per ogni gruppo di lavoro.
- I computer possono essere membri di un solo gruppo home alla volta.
- **I** gruppi home consentono una semplice condivisione delle risorse fra i membri.
- L'opzione gruppo home non è disponibile in Windows Vista ne il Windows XP.

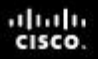

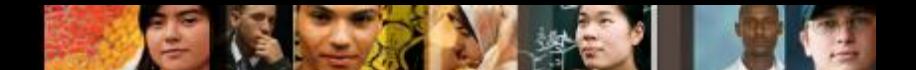

6.8.4.4 Condivisione delle Risorse in Windows Vista

## **Condivisione delle Risorse in Windows Vista**

- **Condivisione e Individuazione**, ubicato in Centro Connessioni di Rete e Condivisione, gestisce le impostazioni per una rete domestica.
	- •Individuazione rete
	- •Condivisione dei file
	- •Condivisione tramite cartella pubblica
	- •Condivisione delle stampanti
	- •Condivisione protetta da password
	- •Condivisione dei media
- Accedere utilizzando il seguente percorso:

#### **Avvio > Pannello di Controllo > Centro Connessioni di Rete e Condivisione**

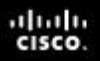

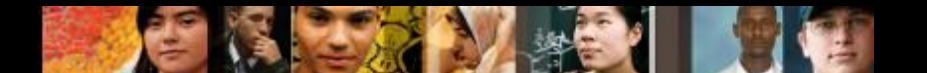

6.8.4.5 Condivisione delle Risorse in Windows XP

#### **Condivisione delle Risorse in Windows XP**

- **Installazione Guidata Rete** imposta le voci seguenti:
- Una connessione ad Internet per il computer per mezzo di un dial-up diretto o di una connessione broadband o attraverso un altro computer sulla rete domestica
- Condivisione della Connessione Internet su un computer con a bordo Windows XP per condividere una connessione ad Internet con altri computer sulla rete domestica
- Nome del computer, descrizione del computer e nome del gruppo di lavoro
- Condivisione di file e stampanti
- Per accedere ad Installazione Guidata Rete, utilizzare il seguente percorso:
- **Avvio > Pannello di Controllo > Network Setup Wizard**

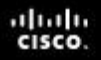

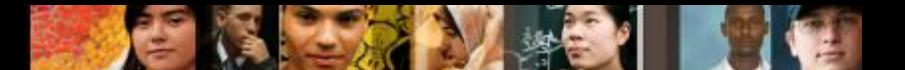

6.8.4.6 Condivisioni di Rete e Drive Mapping

## **Condivisioni di Rete e Drive Mapping**

- La mappatura di un drive, che viene fatta assegnando una lettera (da A a Z) alla risorsa su un drive remoto, consente l'utilizzo del disco remoto come se questo fosse un disco locale.
- I permessi che possono essere assegnati a file e cartelle sono i seguenti
	- •**Lettura** l'utente può visualizzare ed eseguire i file di programma
	- •**Modifica** In aggiunta ai permessi di Lettura, l'utente può aggiungere file e sottocartelle, modificare i dati nei file e cancellare sottocartelle e file
	- •**Controllo completo** In aggiunta ai permessi di Lettura e Modifica, l'utente può modificare i permessi di file e cartelle in una partizione NTSF e prendere possesso di file e cartelle.

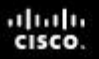

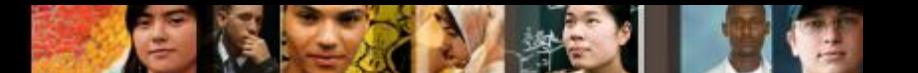

6.8.4.10 Virtual Private Network (VPN)

#### **Virtual Private Network (VPN)**

- **Virtual Private Network (VPN)** una rete privata che connette assieme siti remoti o utenti su di una rete pubblica, come Internet.
- Quando gli utenti sono connessi attraverso la VPN, essi hanno accesso a tutti i servizi e le risorse come se fossero fisicamente connessi alla loro LAN aziendale.
- Gli utenti che accedono da remoto devono installare il software VPN client che cifra i dati prima di inviarli su Internet.
- **I gateway VPN instaurano, gestiscono e controllano le** connessioni VPN (conosciute anche come tunnel VPN).

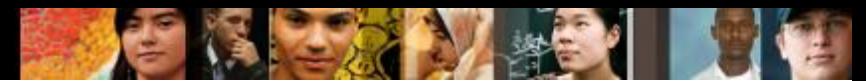

6.8.4.10 Virtual Private Network (VPN)

#### **Virtual Private Network (VPN)**

■ Una Virtual Private Network (VPN) è una rete privata che utilizza una rete pubblica, come Internet, per connettere insieme siti remoti o utenti

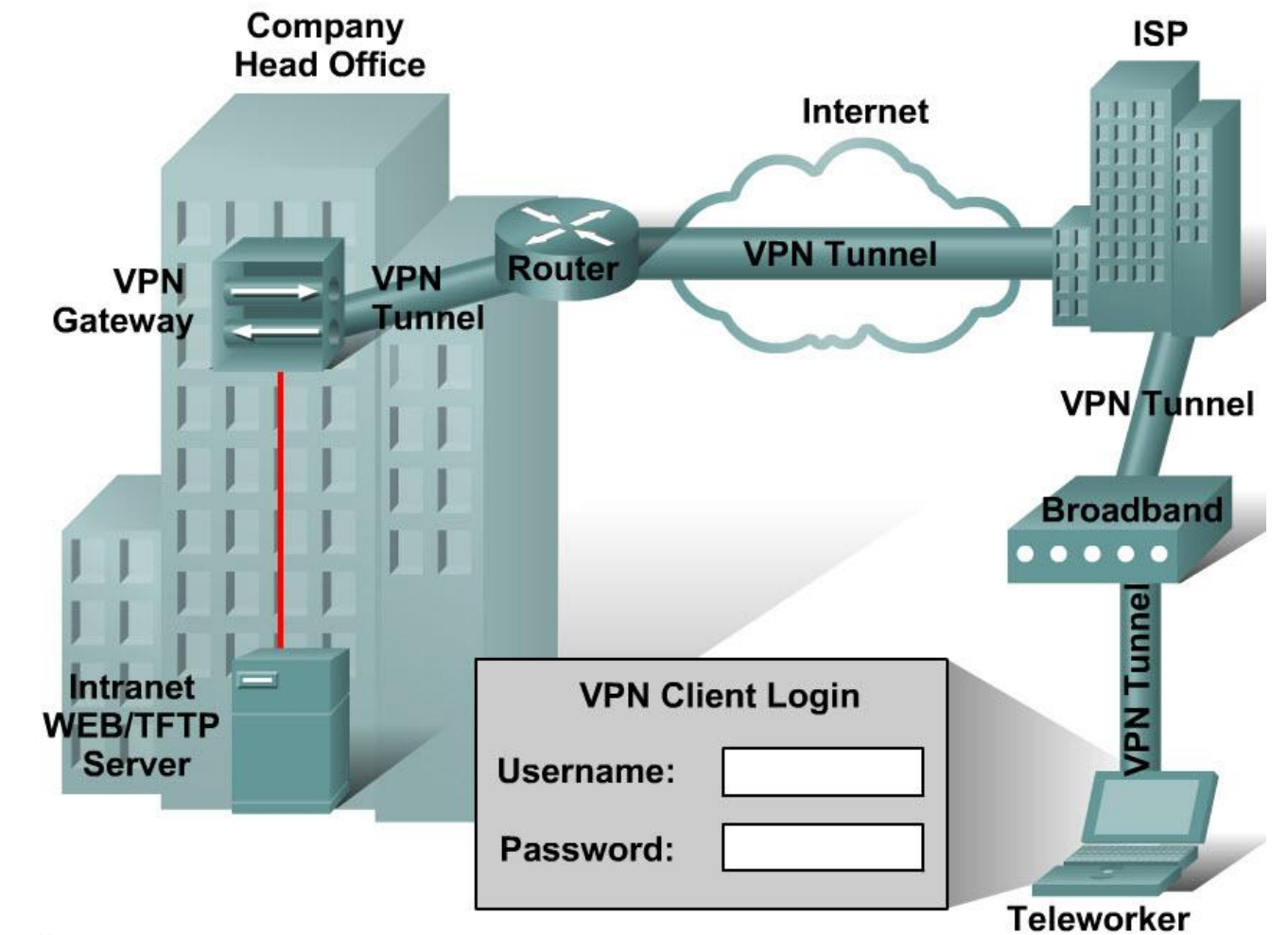

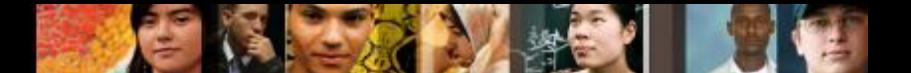

6.9.1 Tecnologie di Connessione - 6.9.1.2 DSL e ADSL

## **Digital Subscriber Line (DSL)**

- Una tecnologia "always-on" (sempre connesso); non c'è bisogno di effettuare ogni volta il dial up per connettersi ad Internet.
- Fa uso delle linee telefoniche in rame esistenti per fornire una connessione dati veloce fra gli utenti finali e le compagnie telefoniche.
- La DSL Asimmetrica (ADSL) è al momento la tecnologia DSL più comunemente utilizzata.
	- Ha una elevata velocità di download , tipicamente di 1.5 Mbps.
	- La velocità di upload di ADSL è inferiore.
	- Non rappresenta la soluzione migliore per ospitare un un server web o un server FTP.

.

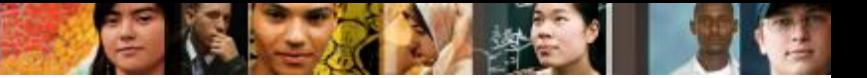

6.9.1.2 DSL e ADSL

## **Tipologie di DSL**

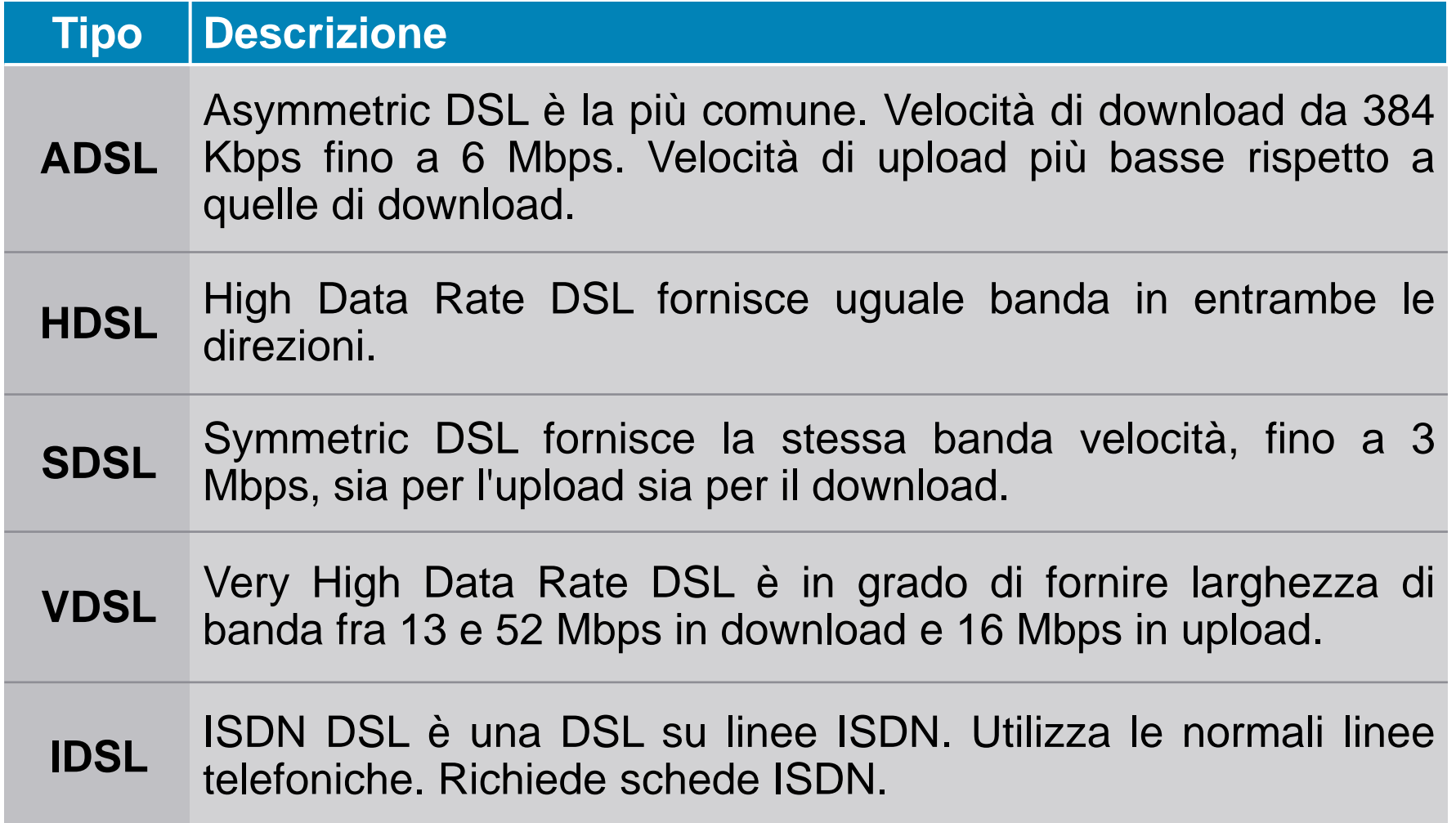

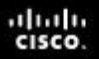

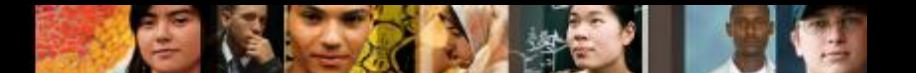

6.9.1.3 Servizi Internet Wireless Line of Sight

#### **Servizi Internet Wireless Line of Sight (a vista)**

- **Internet Wireless Line of Sight (a vista)** è un servizio sempre attivo che utilizza i segnali radio per trasmettere l'accesso ad Internet.
- I segnali radio vengono inviati da un traliccio verso un ricevitore che il cliente connette ad un computer o ad un dispositivo di rete.
- E' necessario che la traiettoria fra il traliccio di trasmissione ed il cliente sia libera. Il traliccio può connettersi ad altri tralicci o direttamente ad una dorsale Internet.
- La distanza che il segnale radio può coprire mantenendo una potenza sufficiente a fornire un segnale pulito dipenda dalla frequenza del segnale. Le frequenze più basse nell'ordine dei 900 MHz possono coprire distanze fino a 40 miglia (65 km), mentre le frequene più alte nell'ordine dei 5.7 GHz possono coprire distanze di soltanto 2 miglia (3 km).
- Condizioni meteo estreme, alberi ed alti edifici possono influire sulla potenza del segnale e sulle prestazioni.

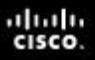

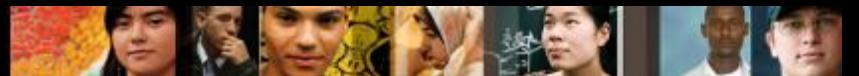

6.9.1.4 Worldwide Interoperability for Microwave Access (WiMAX)

#### **WiMAX**

- **Worldwide Interoperability for Microwave Access (WiMAX)** - 4G broadband, alta velocità, accesso Internet mobile per dispositivi mobile.
- IEEE 802.16e
- Velocità di download fino a 70 Mb/s e distanze fino a 30 miglia.
- Utilizza una trasmissione a bassa lunghezza d'onda, compresa fra 2 GHz e 11 GHz.
- **Fixed WiMAX** Un servizio point-to-point o point-tomultipoint con velocità fino a 72 Mb/s ed una distanza di 30 miglia (50 km).
- **Mobile WiMAX** Un servizio mobile, come il Wi-Fi, ma con velocità più elevate e maggiori distanze di trasmissione.

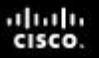

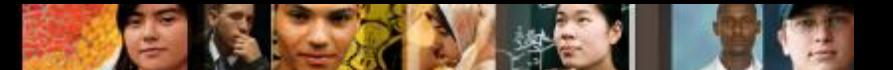

6.9.1.5 Altre Tecnologie Broadband

#### **Altre Tecnologie Broadband**

- **Cellulare –** consente di trasferire voce, video e dati.
	- 3G Velocità dei dati comprese fra 144 Kbs e 2 Mbs
	- 4G Velocità dei dati di 5.8 Mbs ed otre
- **Cavo -** utilizza le linee in cavo coassiale originariamente progettate per trasportare la tv via cavo. Un cable modem connette il vostro computer all'azienda che fornisce il servizio via cavo.
- **Satellite –** fa uso di una parabola satellitare per la comunicazione bidirezionale.
- **Fibra Broadband -** fornisce velocità di connessione e larghezza di banda superiori rispetto ai cable modem ed alla DSL.

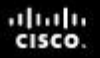

6.9.1.7 Selezionare un ISP per il cliente

#### **Selezionare un ISP**

#### Quattro considerazioni fondamentali:

- **Costo**
- **Velocità**
- **Affidabilità**
- **Disponibilità**

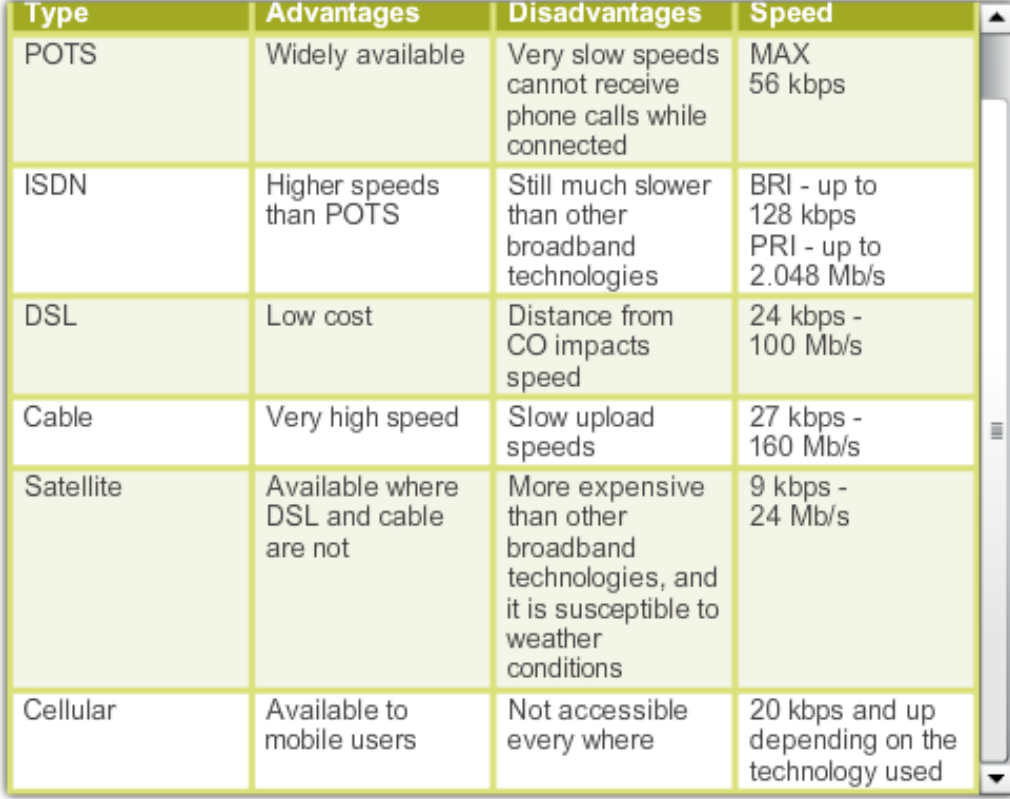

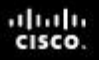

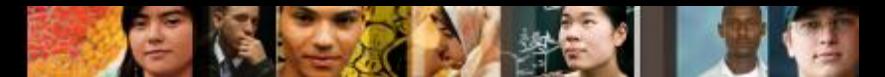

6.10.1 Manutenzione della rete - 6.10.1.1 La manutenzione preventiva

#### **Manutenzione Preventiva per le Reti**

- Affinchè una rete operi in maniera efficiente su di essa dovrebbero essere eseguite continuamente le comuni tecniche di manutenzione preventiva.
	- Mantenere le sale pulite e sostituire spesso i filtri dell'aria.
	- Controllare i vari componenti di una rete per verificarne l'usura.
	- Controllare le condizioni dei cavi di rete dal momento che essi vengono spesso spostati, disconnessi dalle prese e calpestati.
	- •Etichettare i cavi al fine di risparmiare successivamente tempo nel troubleshooting. Fare riferimento allo schema del cablaggio e seguire sempre le linee guida della propria azienda su come etichettare i cavi.
	- •Bisognerebbe testare l'**UPS (Uninterruptible Power Supply)** per assicurarsi di avere l'alimentazione nel caso di una interruzione di corrente.

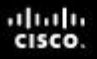

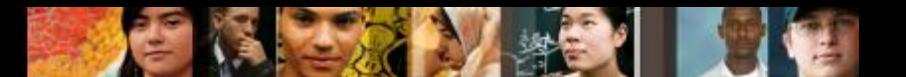

6.11 Troubleshooting della Rete

#### **Il processo di troubleshooting**

- **Step 1** Identificare il problema
- **Step 2** Stabilire una teoria sulle probabili cause
- **Step 3** Provare la teoria per determinare la causa
- **Step 4** Stabilire un piano di azione per risolvere il problema e implementare la soluzione
- **Step 5** Verificare la piena funzionalità del sistema e implementare eventuali misure preventive
- **Step 6** Documentare quanto scoperto (conclusioni), le azioni svolte e i risultati

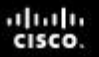

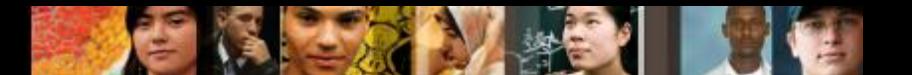

6.11.1.1 Step 1 – Identificare il problema

# **Step 1 – Identificare il problema**

- Informazioni di Sistema
	- Produttore, modello, Sistema Operativo, ambiente di rete, tipo di connessione
- **Domande a risposta aperta**
	- Quali problemi si stanno incontrando con il computer o con il dispositivo di rete?
	- Quale software è stato modificato di recente sul computer?
	- Cosa si stava facendo quando è stato identificato il problema?
	- Quale messaggio di errore è stato visualizzato?
	- Quale tipo di connessione di rete sta utilizzando il computer?
- **Domande a risposta chiusa** *(con risposta "sì" o "no")*
	- Qualcun altro ha utilizzato il computer di recente?
	- Riesce a visualizzare qualche file o stampante condivisa?
	- E' stata modificata la password di recente?
	- Riesce ad accedere ad Internet?
	- Al momento ha effettuato il login nella rete?

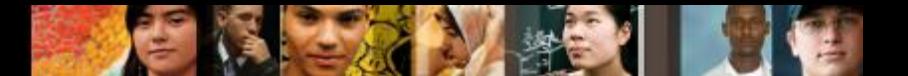

6.11.1.2 Step 2 – Stabilire una teoria sulle probabili cause

#### **Step 2 – Stabilire una teoria sulle probabili cause**

- Creare una lista delle ragioni più comuni per cui dovrebbe verificarsi l'errore ed elencare in cima le cause più semplici o più ovvie ed in fondo quelle più complesse.
	- Cavi di connessione allentati
	- NIC installata in modo errato
	- ISP non funzionate
	- Scarsa potenza del segnale wireless
	- Indirizzo IP non valido

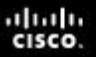

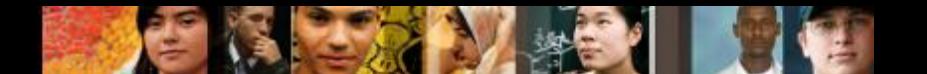

6.11.1.3 Step 3 - Determinare la causa esatta

#### **Step 3 - Provare la teoria per determinare la causa**

- **Verificare le proprie teorie sulle probabili cause, una alla volta, cominciando dalle più rapide e semplici**.
	- Verificare che tutti i cavi siano connessi in modo corretto.
	- Disconnettere e riconnettere cavi e connettori.
	- Riavviare il computer o il dispositivo di rete.
	- Eseguire il log in come altro utente.
	- Ripristinare o riabilitare la connessione di rete.
	- Contattare l'amministratore di rete.
	- Effettuare il ping verso il proprio default gateway.
	- Accedere a pagine web remote.
- Se la causa esatta del problema non è stata determinata dopo aver verificato tutte le proprie teorie, creare qualche nuova teoria e verificala.

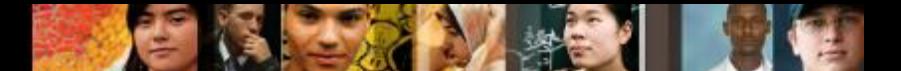

6.11.1.4 Step 4 - Implementare la soluzione

#### **Step 4 - Stabilire un piano di azione per risolvere il problema e implementare la soluzione**

- Talvolta le procedure rapide permettono di determinare la causa esatta del problema o persino di risolverlo.
- Se le procedure più rapide non hanno corretto il problema, esso deve essere approfondito per trovarne la causa esatta.
- Dividere un problema complesso in sottoproblemi più semplici, che possano essere analizzati e risolti singolarmente.

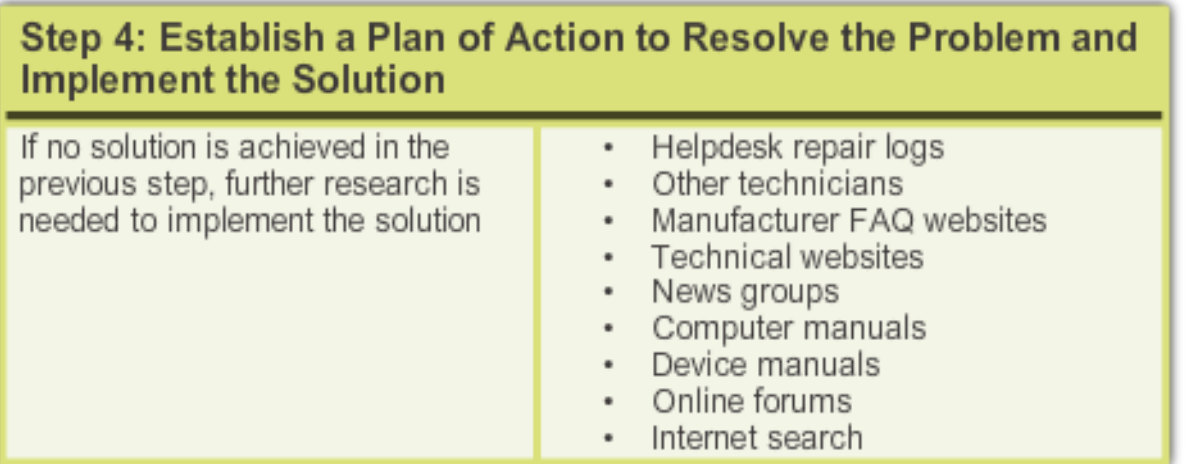

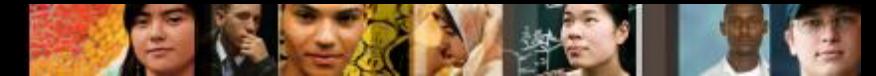

6.11.1.5 Step 5 - Verificare la soluzione e la funzionalità del sistema

#### **Step 5 – Verificare la piena funzionalità del sistema e implementare misure preventive**

- Verificare la piena funzionalità del sistema ed implementare ogni misura preventiva necessaria.
	- **Ipconfig /all** viene utilizzato per visualizzare le informazioni relative all'Indirizzo IP.
	- **Ping** viene utilizzato per controllare la connettività di rete.
	- **Nslookup** viene utilizzato per interrogare l'Internet domain name server (DNS).
	- **Tracert** viene utilizzato per determinare il percorso fatto dai pacchetti quando viaggiano sulla rete.
	- **Net View** viene utilizzato per visualizzare una lista di computer all'interno di un gruppo di lavoro.
- Far verificare al cliente la soluzione e la funzionalità del sistema.

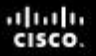

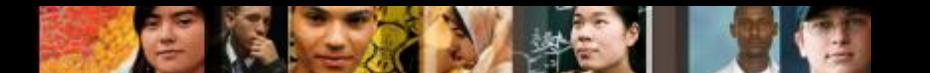

#### 6.11.1.6 Step 6 - Documentare le conclusioni

#### **Step 6 – Documentare le conclusioni, le azioni svolte ed i risultati**

- Discutere la soluzione col cliente.
- Avere conferma dal cliente che il problema è stato risolto.
- Documentare il processo.
	- Descrizione del problema
	- Soluzione
	- Componenti utilizzati
	- Quantità di tempo impiegato nella risoluzione del problema

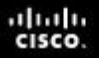

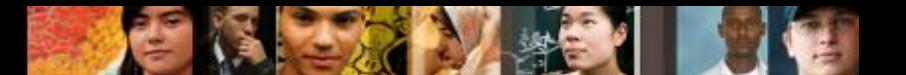

6.11.2.1 Problemi più comuni e soluzioni

## **Problemi più comuni e soluzioni**

 Consultare il grafico dei problemi comuni nel curriculum al paragrafo 6.11.2.1

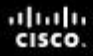

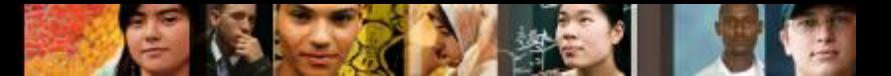

6.12 Riepilogo Capitolo 6

#### **Capitolo 6 – Riepilogo**

- Una rete di computer è composta da due o più computer che condividono dati e risorse.
- Una Local Area Network (LAN) si riferisce ad un gruppo di computer interconnessi che sono sotto lo stesso controllo amministrativo.
- Una Wide Area Network (WAN) è una rete che connette LAN che si trovano in luoghi geograficamente separati.
- In una rete peer-to-peer, i dispositivi sono connessi direttamente gli uni agli altri. Una rete peer-to-peer è semplice da installare e non è richiesta nessuna attrezzatura o amministratore dedicato. Gli utenti controllano le loro risorse e la rete funziona al meglio con un ridotto numero di computer. Una rete client/server utilizza un sistema dedicato che funziona da server. Il server risponde alle richieste fatte dagli utenti o client connessi alla rete.

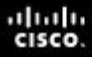

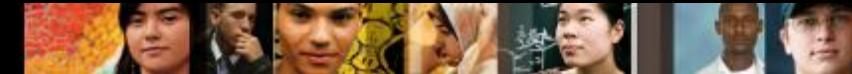

6.12 Riepilogo Capitolo 6

## **Capitolo 6 – Riepilogo (Continua)**

- Una LAN utilizza una connessione diretta da un computer ad un altro. E' sfruttabile per una piccola area, come in una casa, un edificio o una scuola. Una WAN utilizza una linea di comunicazione seriale point-to-point oppure point-to-multipoint per comunicare su distanze maggiori. Una WLAN utilizza la tecnologia wireless per connettere insieme i dispositivi.
- La topologia della rete definisce il modo in cui sono connessi computer, stampanti ed altri dispositivi. La topologia logica descrive come gli host accedono al mezzo fisico e comunicano sulla rete. La topologia fisica descrive la disposizione del cablaggio e dei dispositivi, così come i percorsi utilizzati nella trasmissione dei dati. Le topologie comprendono bus, stella, anello e maglia.
- Per collegare i computer e le periferiche, in modo che esse possano comunicare, si utilizzano i dispositivi di rete. Questi comprendono hub, bridge, switch, router e dispositivi multifunzione. La tipologia di dispositivo implementato dipende dal tipo di rete.
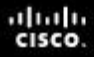

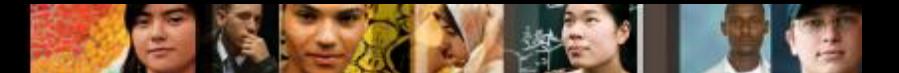

6.12 Riepilogo Capitolo 6

## **Capitolo 6 – Riepilogo (Continua)**

- Il mezzo trasmissivo può essere definito come il mezzo attraverso cui i segnali, o dati, vengono inviati da un computer ad un altro. I segnali possono essere trasmessi sia via cavo sia wireless. I tipi di mezzo trasmissivo discussi sono stati il cavo coassiale, il doppino intrecciato, la fibra ottica e la radiofrequenza.
- Ethernet è al momento il tipo di tecnologia LAN più diffuso. L'architettura Ethernet è basata sullo standard IEEE 802.3. Lo standard IEEE 802.3 specifica che una rete implementa il metodo di controllo degli accessi CSMA/CD.
- Il modello di riferimento OSI è uno standard industriale che viene utilizzato per dividere le funzioni del networking in sette livelli distinti. Questi livelli comprendono Applicazione, Presentazione, Sessione, Trasporto, Rete, Data Link e Fisico. E' importante comprendere lo scopo di ogni livello.

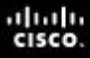

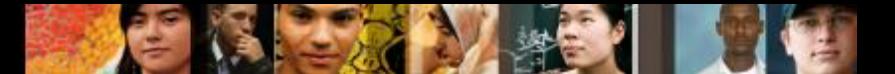

6.12 Riepilogo Capitolo 6

## **Capitolo 6 – Riepilogo (Continua)**

- La suite di protocolli TCP/IP è diventata lo standard dominante per Internet. TCP/IP rappresenta un insieme di standard pubblici che specificano come vengono scambiati i pacchetti di informazione fra due computer su una o più reti.
- Una NIC è un dispositivo che si inserisce in una scheda madre e fornisce porte per le connessioni dei cavi di rete. E' l'interfaccia del computer con la LAN.
- Un modem è un dispositivo elettronico che viene utilizzato per le comunicazioni dei computer attraverso le linee telefoniche. Esso consente il trasferimento dei dati fra un computer ed un altro. il modem converte i dati costituiti da byte in flussi seriali di bit.

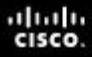

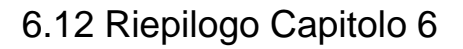

## **Capitolo 6 – Riepilogo (Continua)**

- I tre metodi per inviare segnali sui canali dati sono simplex, halfduplex, and full-duplex. La tecnologia full-duplex aumenta le prestazioni poichè i dati possono essere contemporaneamente iviati e ricevuti. La DSL, i two-way cable modem ed altre tecnologie broadband operano in modalità full-duplex.
- I dispositivi di rete ed il mezzo trasmissivo, così come i componenti del computer, necessitano di manutenzione. E' importante pulire regolarmente i dispositivi ed utilizzare un approccio proattivo al fine di prevenire i problemi. Per evitare periodi di fuori servizio, riparare o sostituire i dispositivi danneggiati.
- Quando si effettua il troubleshooting dei problemi di una rete, ascoltare cosa viene riferito dal cliente in modo da poter formulare domande a risposta aperta ed a risposta chiusa che ci aiuteranno a determinare da dove iniziare per risolvere il problema. Verificare le problematiche ovvie e tentare le soluzioni rapide prima di scalare il processo di troubleshooting.

## Cisco | Networking Academy<sup>®</sup><br>Mind Wide Open<sup>™</sup>